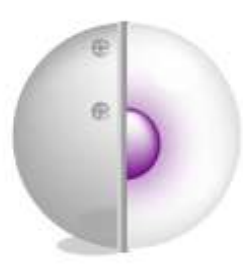

# Prototypage IHM

### T. Colombi - LudoTIC

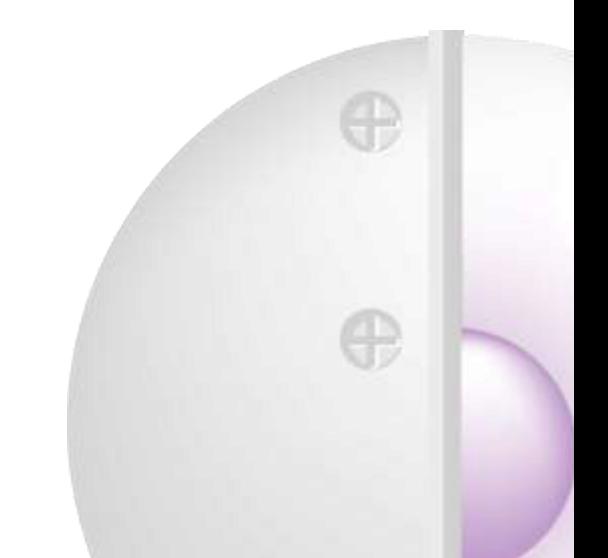

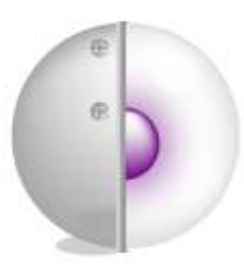

## Première partie Champ d'intervention de l'ergonome : tâches de prototypage

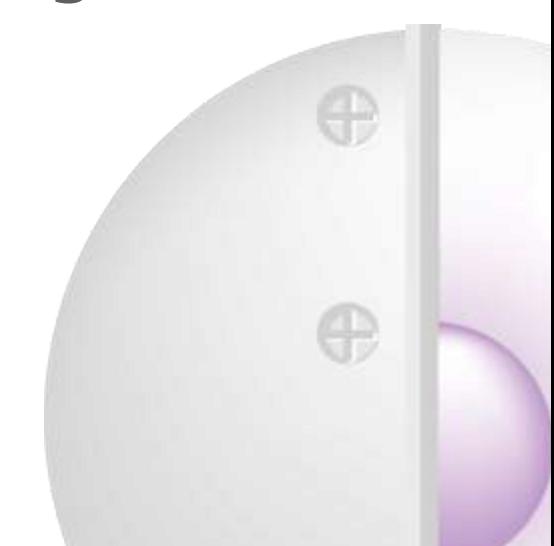

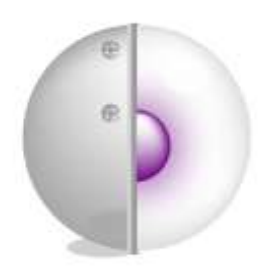

# Objectif de l'ergonomie

L'**ergonomie** rend les interfaces Homme-Machine :

- plus **efficaces**
- plus **efficientes** m minimum de temps et avec un minimum d'effort,
- plus **satisfaisantes**

avec plaisir dans l'interaction

permet d'atteindre les objectifs fixés

**Ergonomie** = interfaces homme-machine facile à utiliser, adaptées à l'utilisateur final

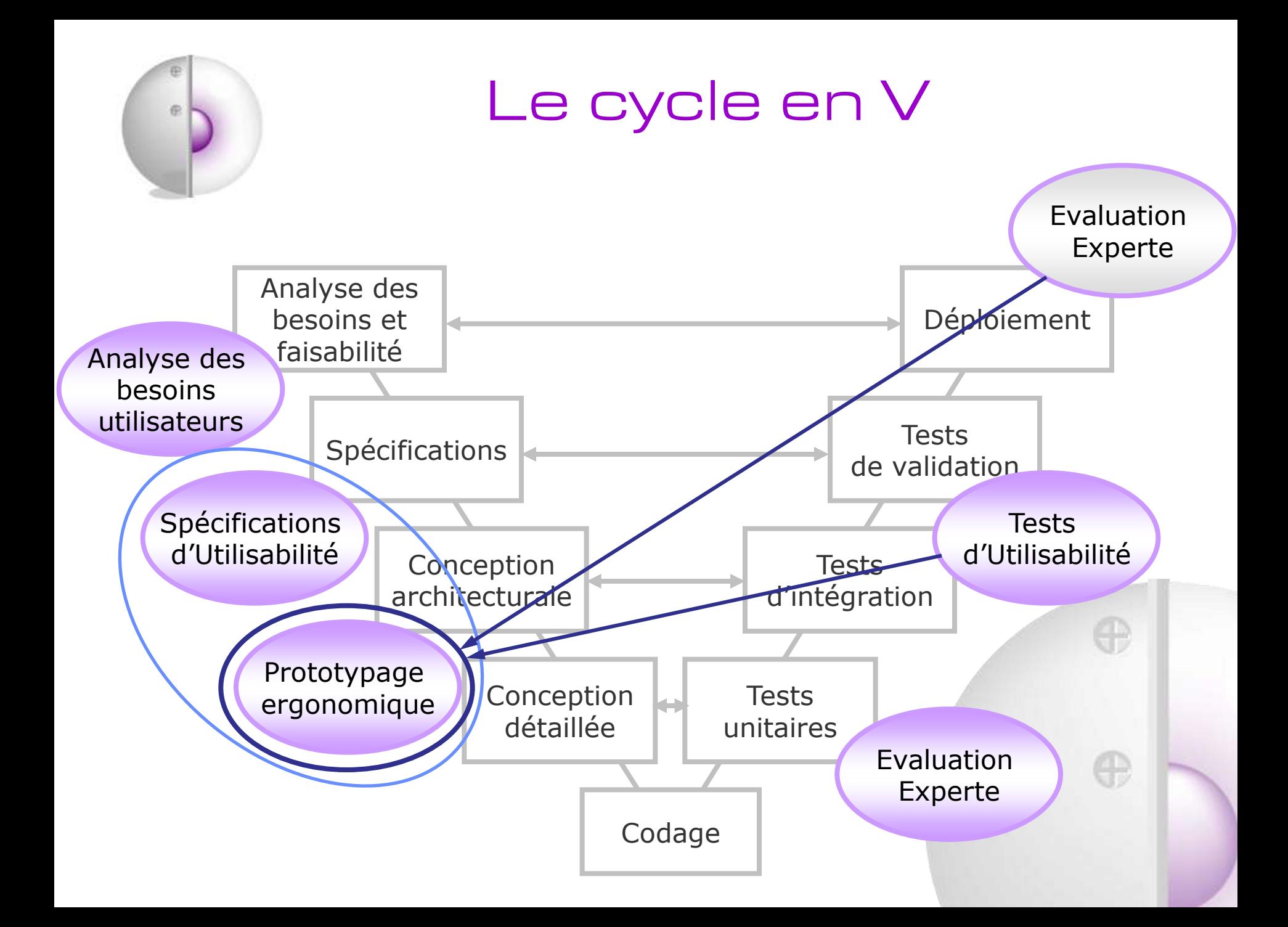

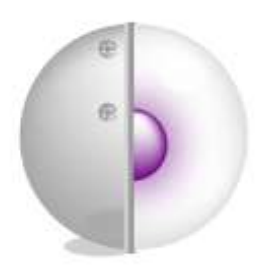

## Types d'intervention

Intervention dans le processus complet :

- $\rightarrow$  Conception
- $\rightarrow$  Réalisation
- $\rightarrow$  Validation
	- Ergonomie de **conception**

Intervention ponctuelle sur produit fini/béta version :

- Evaluation (par Test Utilisateur ou Évaluation Experte)
	- Ergonomie de **correction**

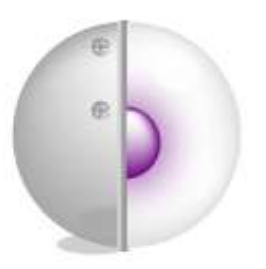

## Ergonomie de conception : prototypage ergonomique

#### Avantages :

 $\rightarrow$  Réduction du temps de dév jusqu'à 30% (ROI++) car dès le début les développeurs sont guidés par les ergonomes en ce qui concerne le développement de l'IHM, voire de l'architecture des contenus

- $\rightarrow$  Assurance d'une IHM qui respecte les principes d'ergonomie
- $\rightarrow$  Possibilité de cycles de tests utilisateurs
- $\rightarrow$  Support de travail collaboratif : validations à l'intérieur de l'équipe
- $\rightarrow$  Base pour la mise au point des spécifications IHM
	- à fournir aux développeurs (rédaction Word)
	- à fournir aux graphistes (visuels et contraintes de couleurs, police…)

#### Inconvénients :

- $\rightarrow$  Prévoir budget
- $\rightarrow$  Prévoir du temps en amont du projet

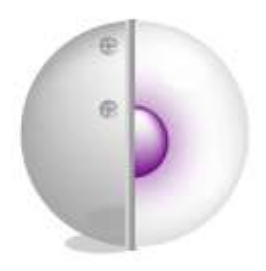

Les clé d'un prototype ergonomique

Pour s'assurer que le prototype en cours de conception est ergonomique il faut le construire :

 $\rightarrow$  en respectant les principes de base d'ergonomie des IHM (organisation visuelle, lisibilité…)

 $\rightarrow$  en prenant en compte la logique métier des utilisateurs finaux (langage, besoins, enchaînements d'écrans…)

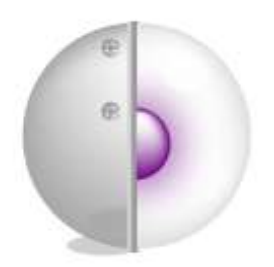

## Principes de base d'ergonomie des IHM

- 1. Feedback du système
- 2. Match avec les profils utilisateurs
- 3. Sensation de contrôle
- 4. Cohérence et standard
- 
- 6. Optimisation des performances
- 7. Mise en page
- 8. Flexibilité
- 9. Surcharge cognitive
- 10. User Experience
- 11. Dialogue Homme-Machine
- 5. Gestion des erreurs 12. Aide et documentation
	- 13. Collaboration

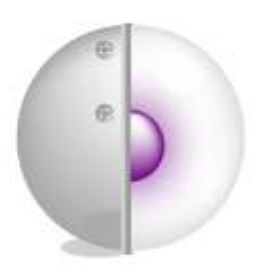

## Recueil d'infos sur la logique métier

Plusieurs recueils de données peuvent être utiles et pertinents :

- → Analyse de la tâche (organisation et séquence des contenus)
- $\rightarrow$  Tri de cartes (architecture des contenus)

→ Entretiens/Focus groups (besoins, attentes, critiques de l'existant…)

#### $\rightarrow$  Questionnaires

→ Autres sources d'infos : tickets SAV, remontées des commerciaux ou des formateurs…

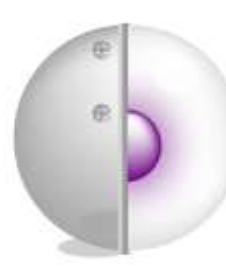

#### Enchainer écrans et fonctions : un exemple

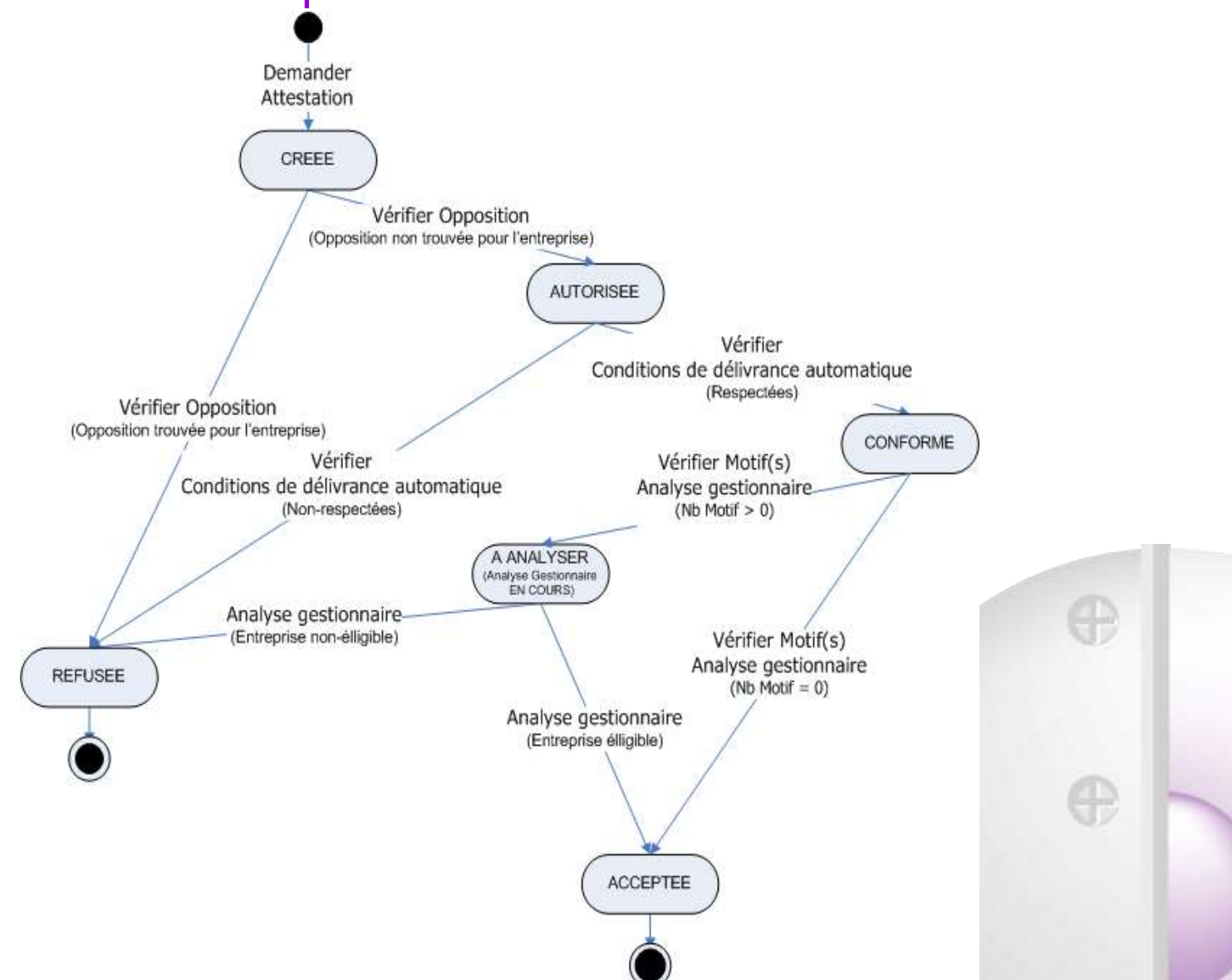

### Enchainer écrans et fonctions : un exemple

企

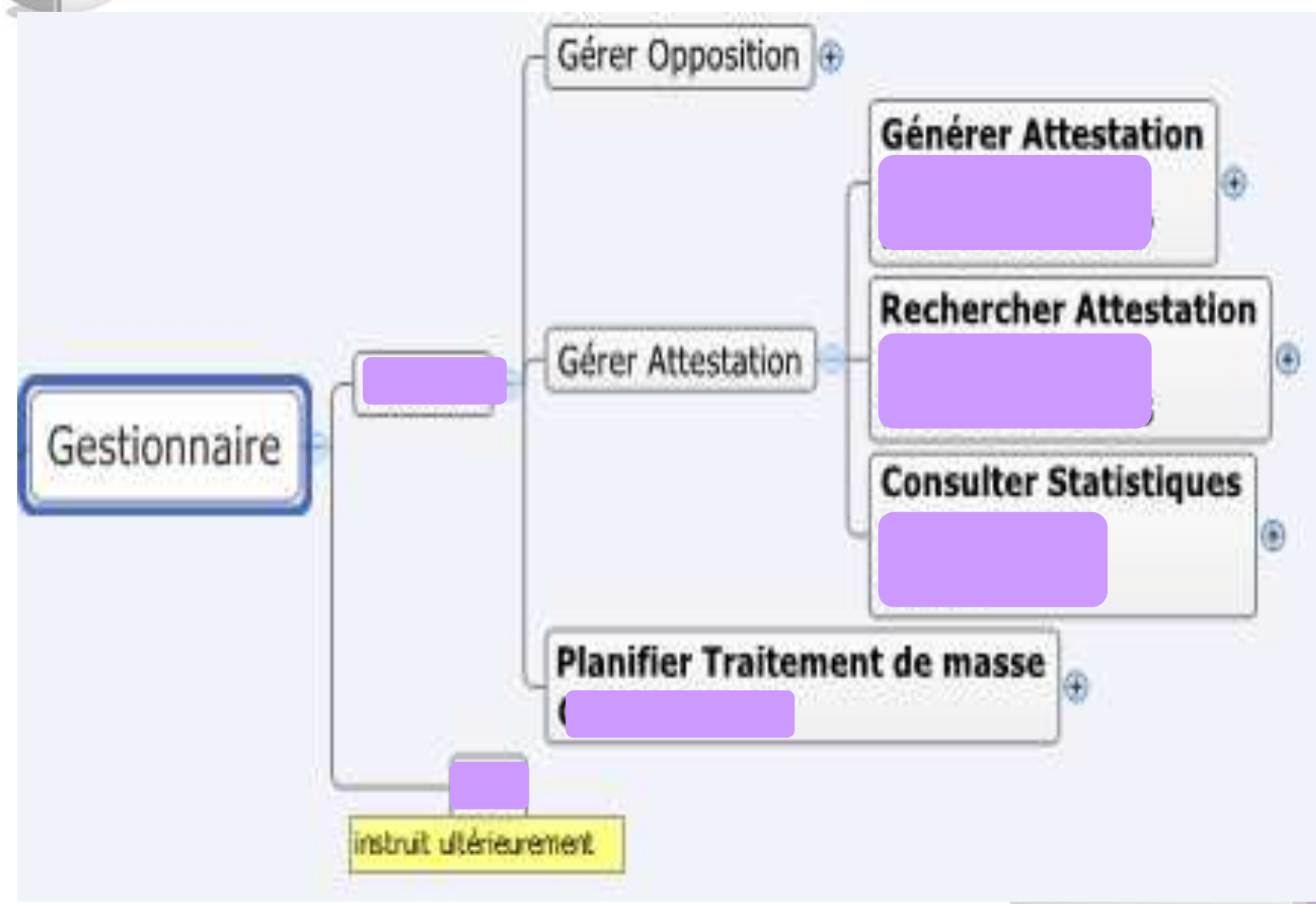

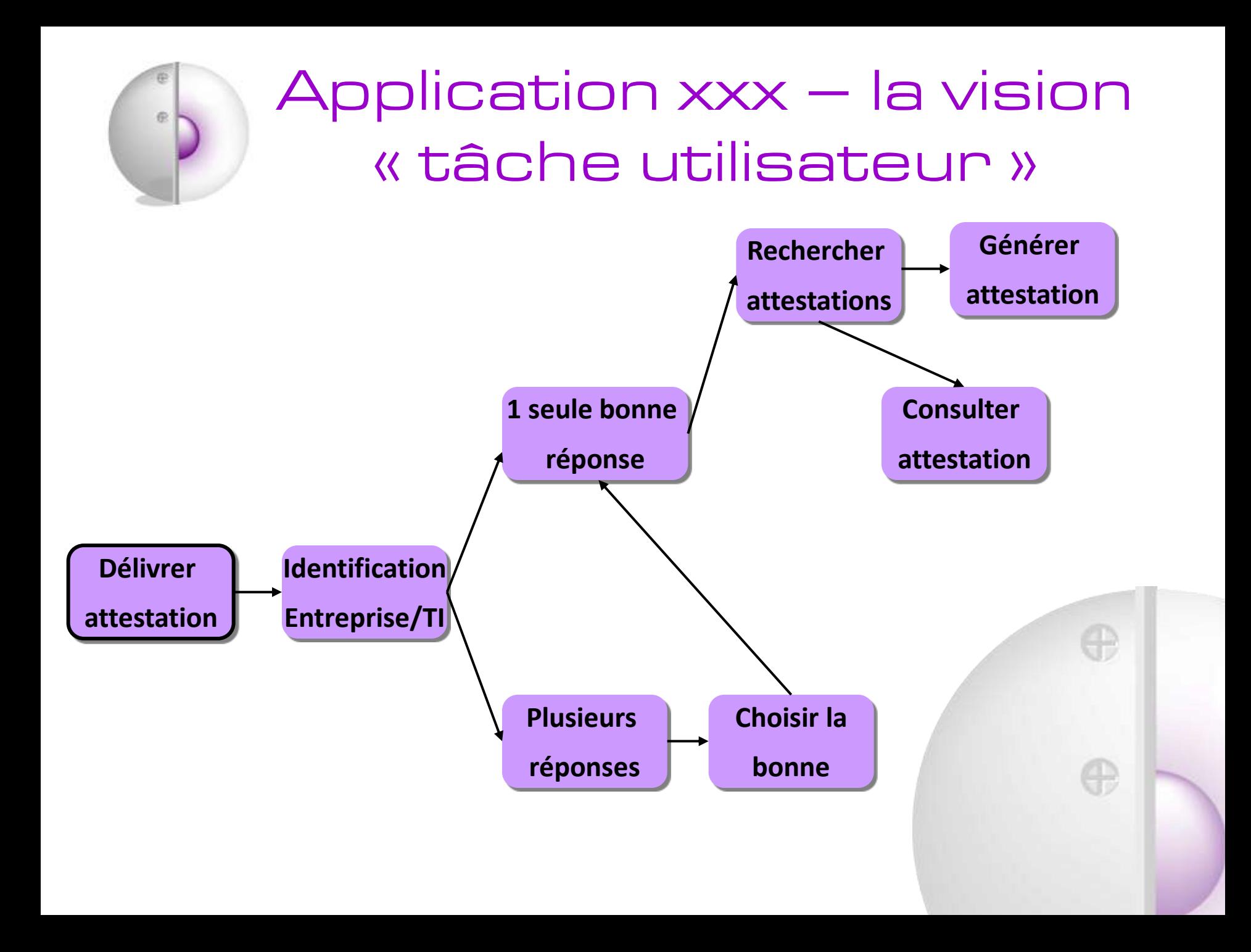

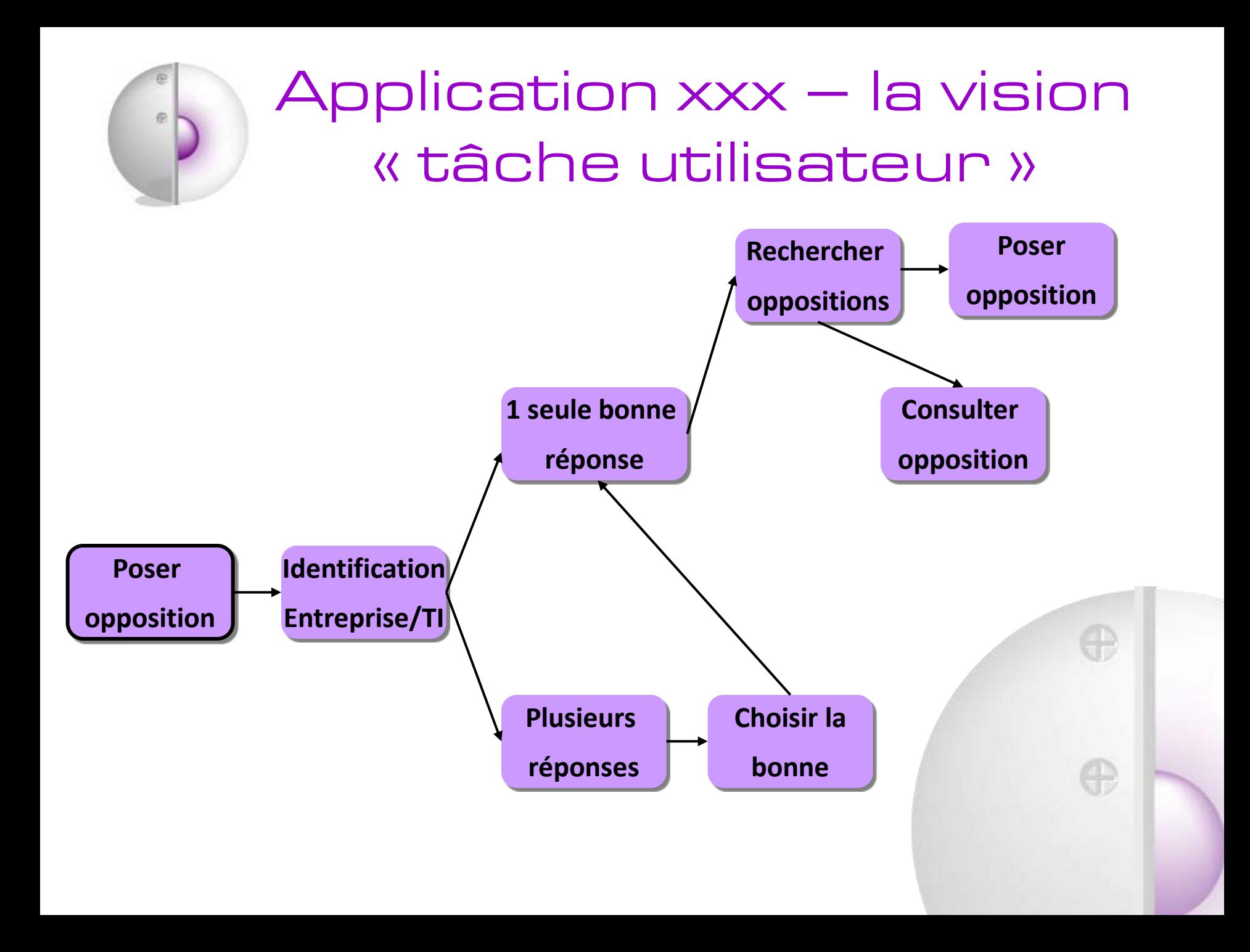

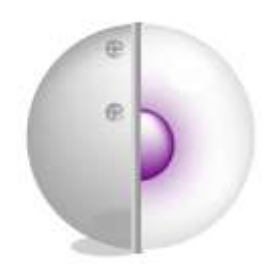

## Les IHM

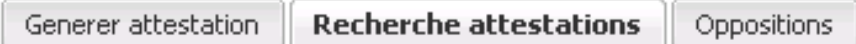

#### **IHM « avant »**

**tâche**

#### Rechercher dans l'historique des demandes d'attestation

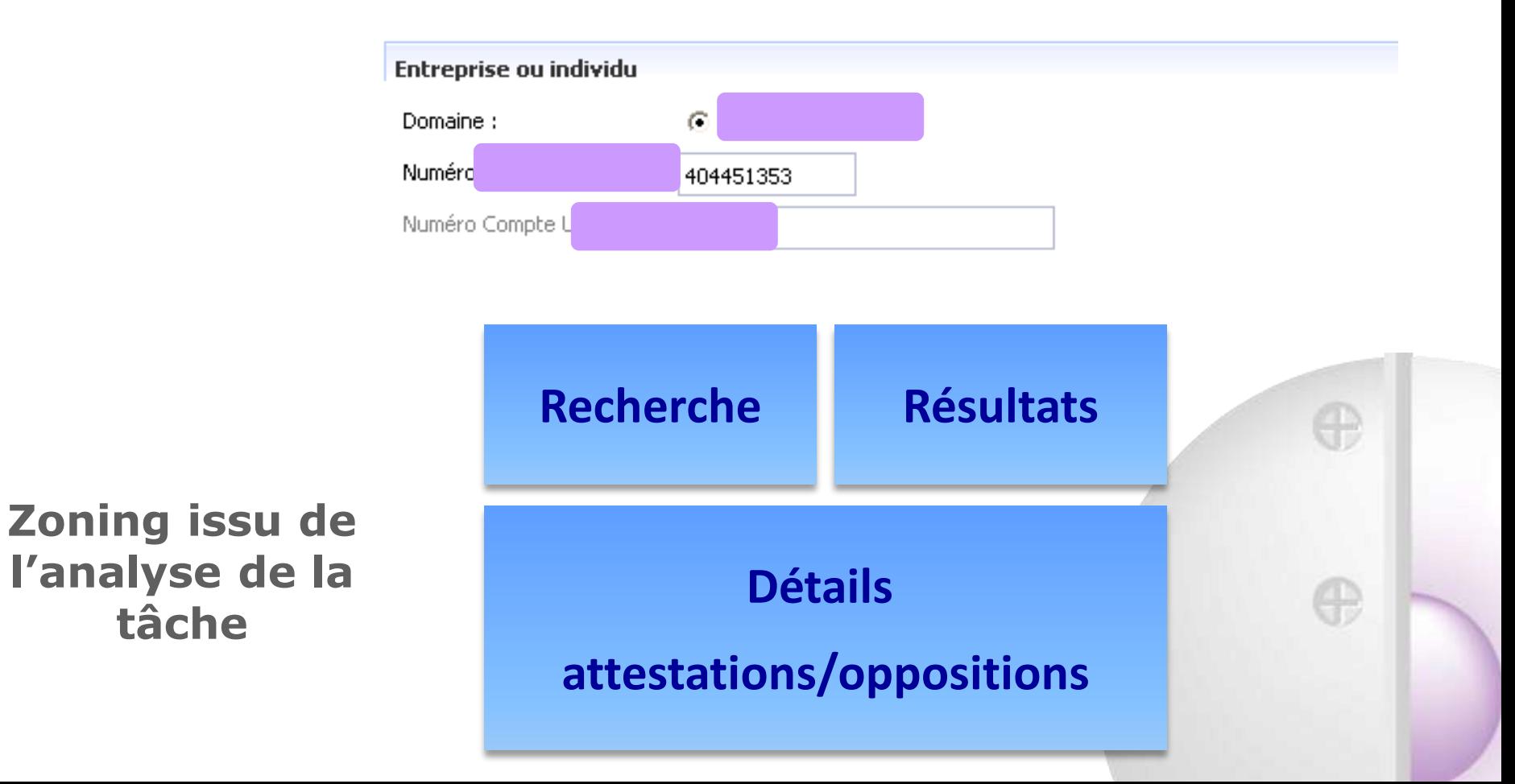

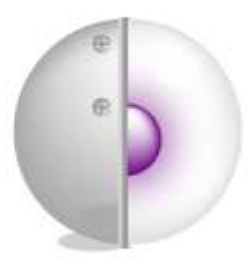

ISO 13407

 Méthodologie de **conception** et l'**intégration** de la démarche ergonomique dans le cycle de développement, actuellement intégrée dans la ISO 9241-210

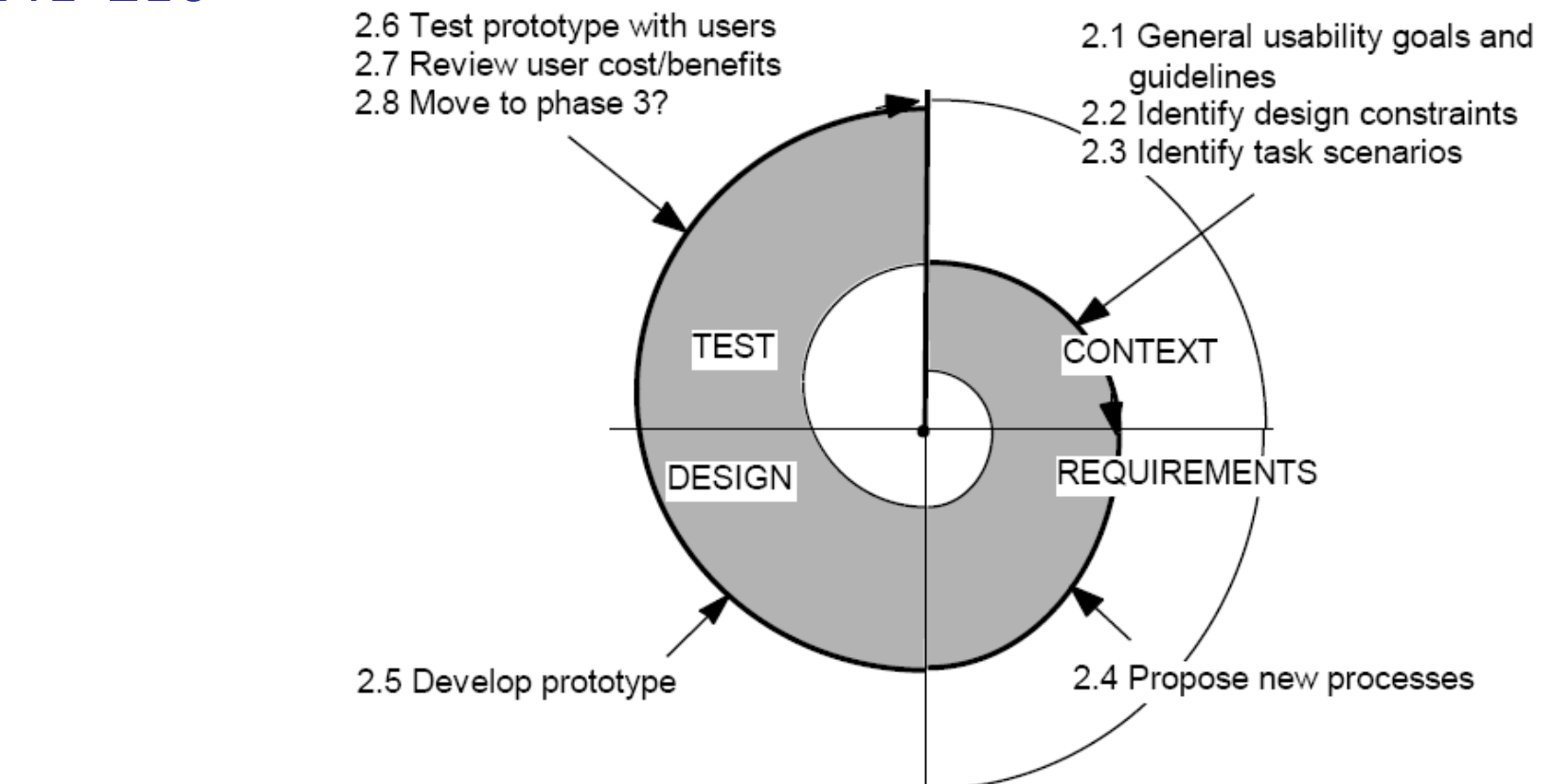

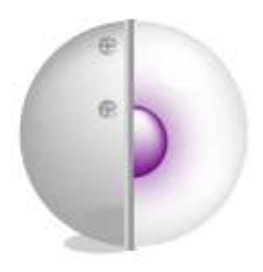

ISO 13407

### **Points clé :**

 **Une préoccupation amont des utilisateurs**, de leurs tâches et de leur environnement

**La participation active de ces utilisateurs**

 **Une répartition appropriée des fonctions** entre les utilisateurs et la technologie

 **L'itération des solutions de conception** : spirale, démarche qui boucle et reboucle jusqu'à ce que le système satisfasse aux exigences définies au départ.

 **L'intervention d'une équipe de conception multidisciplinaire**.

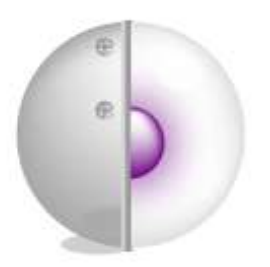

Ergonomie de correction : prototypage ergonomique

Suite à un Test Utilisateur ou à une Évaluation Experte, il est possible d'illustrer les modifications/recommandations formulées par des maquettes ou prototypes

#### Avantages :

 $\rightarrow$  Support « visuel » facilement compréhensible pour les développeurs

### Inconvénients :

 $\rightarrow$  Compétences sur outils de maquettage nécessaires

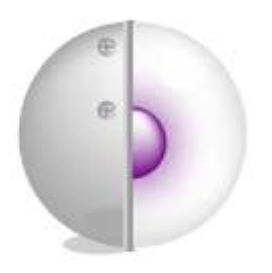

## « Prototype » dans l'usage des ergonomes

Par abus de langage les ergonomes disent que, eux aussi, ils créent des *prototypes* :

- $\rightarrow$  au cours de la conception d'une IHM
- $\rightarrow$  pour illustrer les correction d'une IHM existante

Or la définition « officielle » de ce terme n'est pas compatible avec cette vision des choses…

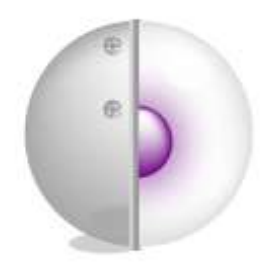

## Définition « officielle » maquette VS prototype

Définition dans le domaine logiciel :

#### **Maquette**

- $\rightarrow$  effectue ses entrées-sorties sur des fichiers simulés (pas de calculs/requêtes à une réelle BD)
- $\rightarrow$  tests rapides des fonctionnalités pour avoir l'avis des futurs utilisateurs
- fonctionne souvent sur un **système différent** de celui qui **sera utilisé** pour le produit final

#### **Prototype**

- → travaille sur les fichiers/système réels (c'est un Beta du vrai produit)
- $\rightarrow$  il ne lui manque plus que les optimisations (assez souvent, la réécriture de tout ou partie du prototype en langage compilé) : il va évoluer naturellement vers le produit fini

 L'**Ergonome** crée des **maquettes** et non pas des *prototypes* (car l'ergonome n'a pas un profil technique, pas censé faire du code)

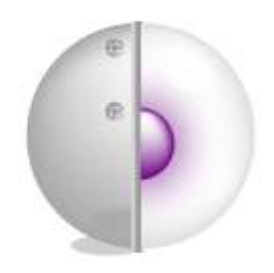

## Prototypage horizontal

Nielsen (1994) distingue 2 degrés de prototypage lHM selon le niveau d'*interactivité* :

#### **Prototype horizontal**

- $\rightarrow$  Correspond à la partie graphique de l'interface
- → Présente l'agencement général et les éléments de l'interface (boutons, menus, champs de saisie, etc.)
- $\rightarrow$  Permet :
	- la confirmation des **exigences de l'IHM** (nombre de zones de contenu, positions…) par rapport à la globalité du produit
	- d'avoir une **version de démonstration** pour obtenir des retours des commanditaires du produit par rapport à leurs besoins initiaux
	- une première **estimation du développement** en termes de temps, de coût et de charge de travail

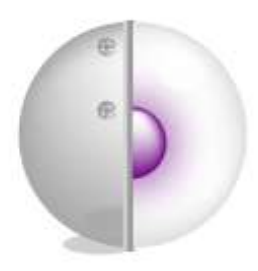

## Prototypage vertical

#### **Prototype vertical**

- $\rightarrow$  Met en œuvre certaines fonctionnalités afin que l'utilisateur puisse **dérouler un scénario complet d'utilisation** (via une suite d'écrans ou des interactions réelles)
- $\rightarrow$  Permet :
	- d'avoir une idée concrète de la **cinématique** d'utilisation
	- le dimensionnement du système de données, les **besoins d'interaction** de l'interface
	- d'avoir **plus de précisions** sur la complexité des exigences par rapport aux fonctionnalités actuelles du produit (on va plus dans le détail)

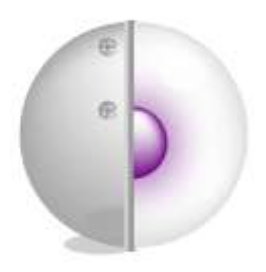

Fidélité visuelle des prototypes

### *Low fidelity (Lo-Fi) ou bas niveau*

 $\rightarrow$  Première idée de l'organisation visuelle des contenu

### *Medium fidelity (Mi-Fi) ou moyen niveau*

- $\rightarrow$  Prototypes informatiques respectant le zoning final (wireframes)
- $\rightarrow$  Rudiments de visuel tel qu'images, couleurs.

### *High fidelity (Hi-Fi) ou haut niveau*

*Look&feel* définitif, charte graphique finale

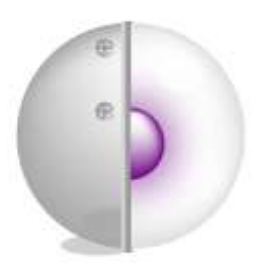

### Bas niveau : avantages et inconvénients

#### Avantages :

 $\rightarrow$  la réalisation ne nécessite pas de compétences techniques (support facile à produire)

 facile à modifier pendant un *brainstorming* (moins de contraintes « mentales » devant un dessin que devant une IHM)

 $\rightarrow$  permet de se concentrer sur le contenu et non pas sur le visuel

#### Inconvénients :

→ non respect des contraintes visuelles (taille écran, polices…)

 $\rightarrow$  prévoir le temps dans le cycle de dév

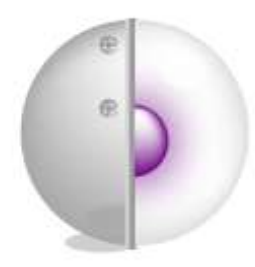

## Le prototypage bas niveau

### Maquettes papier/tableau blanc : définir l'organisation visuelle

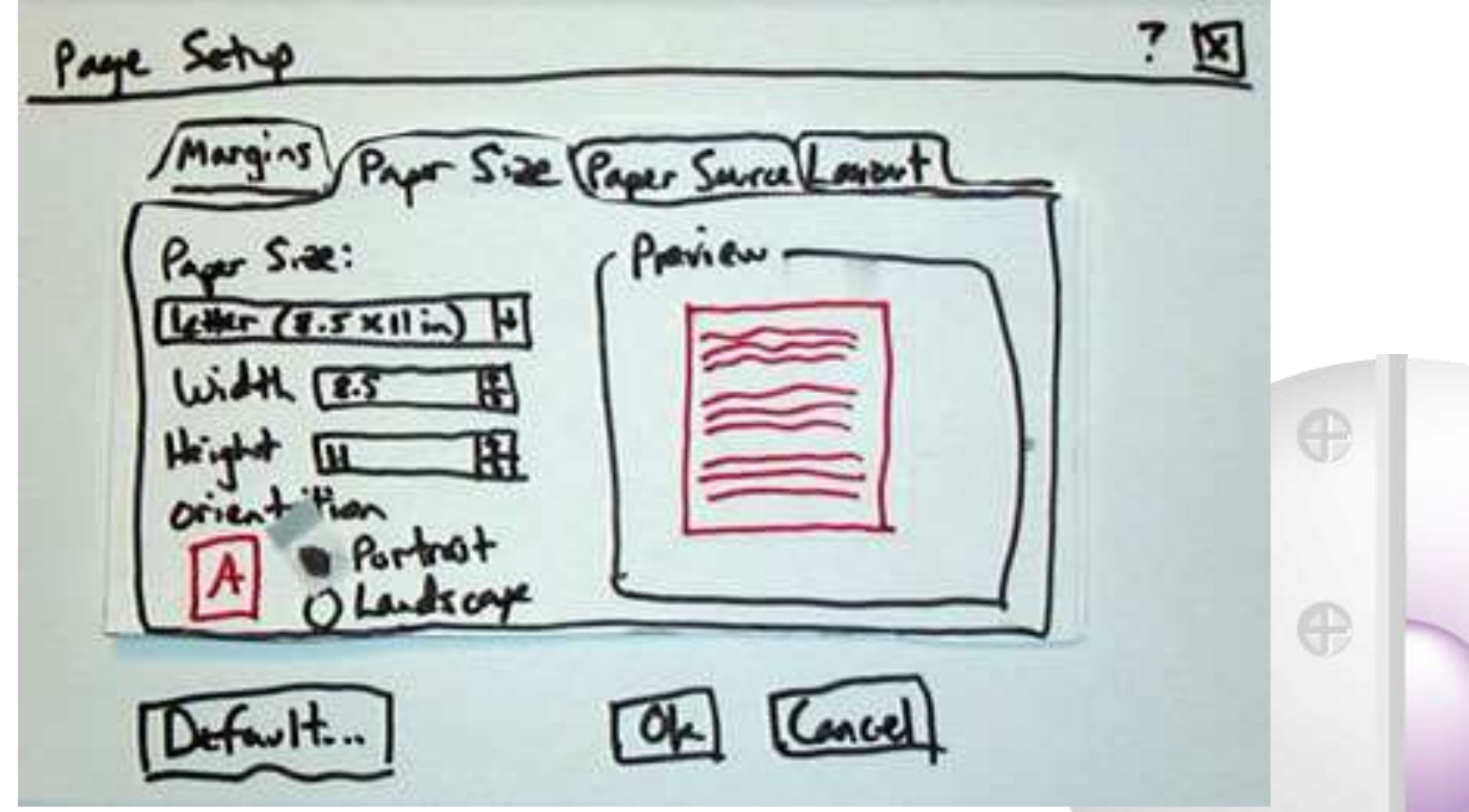

## Moyen niveau : avantages et inconvénients

#### Avantages :

 $\rightarrow$  en conception, la Mi-Fi permet de valider de façon précise les tailles des zones, des polices (wireframe)…  $\rightarrow$  si la maquette est dynamique elle est utilisable pour des tests utilisateurs

#### Inconvénients :

 $\rightarrow$  quelques compétences sur des outils de maquettage (mais… tout le monde utilise PowerPoint !)

 $\rightarrow$  savoir faire « la part des choses » car il manque le *look&feel* (on doit valider le fonctionnel, non pas l'esthétisme)

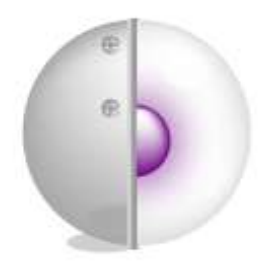

## Le prototypage moyen niveau

### Le « zoning » des contenus

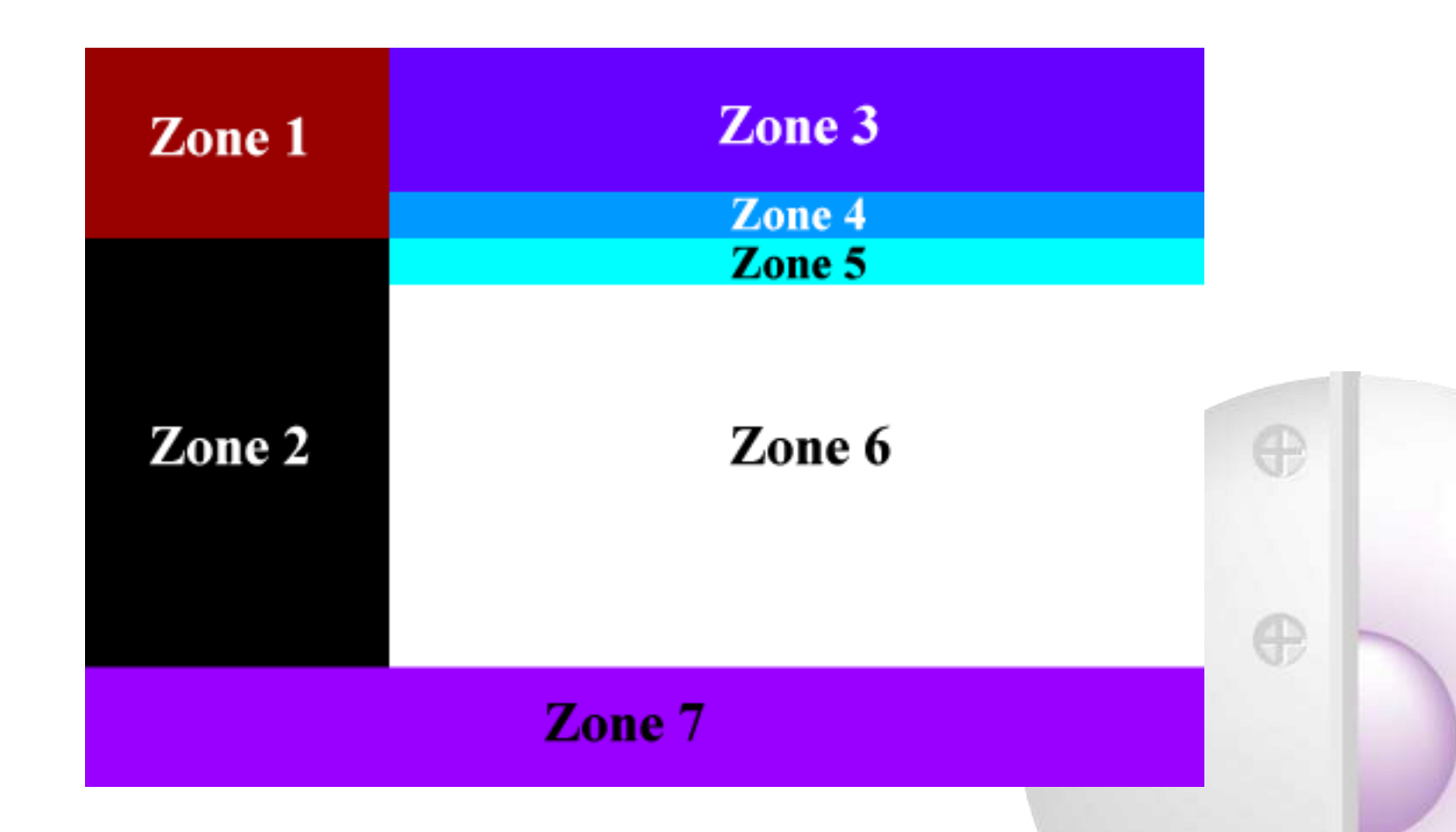

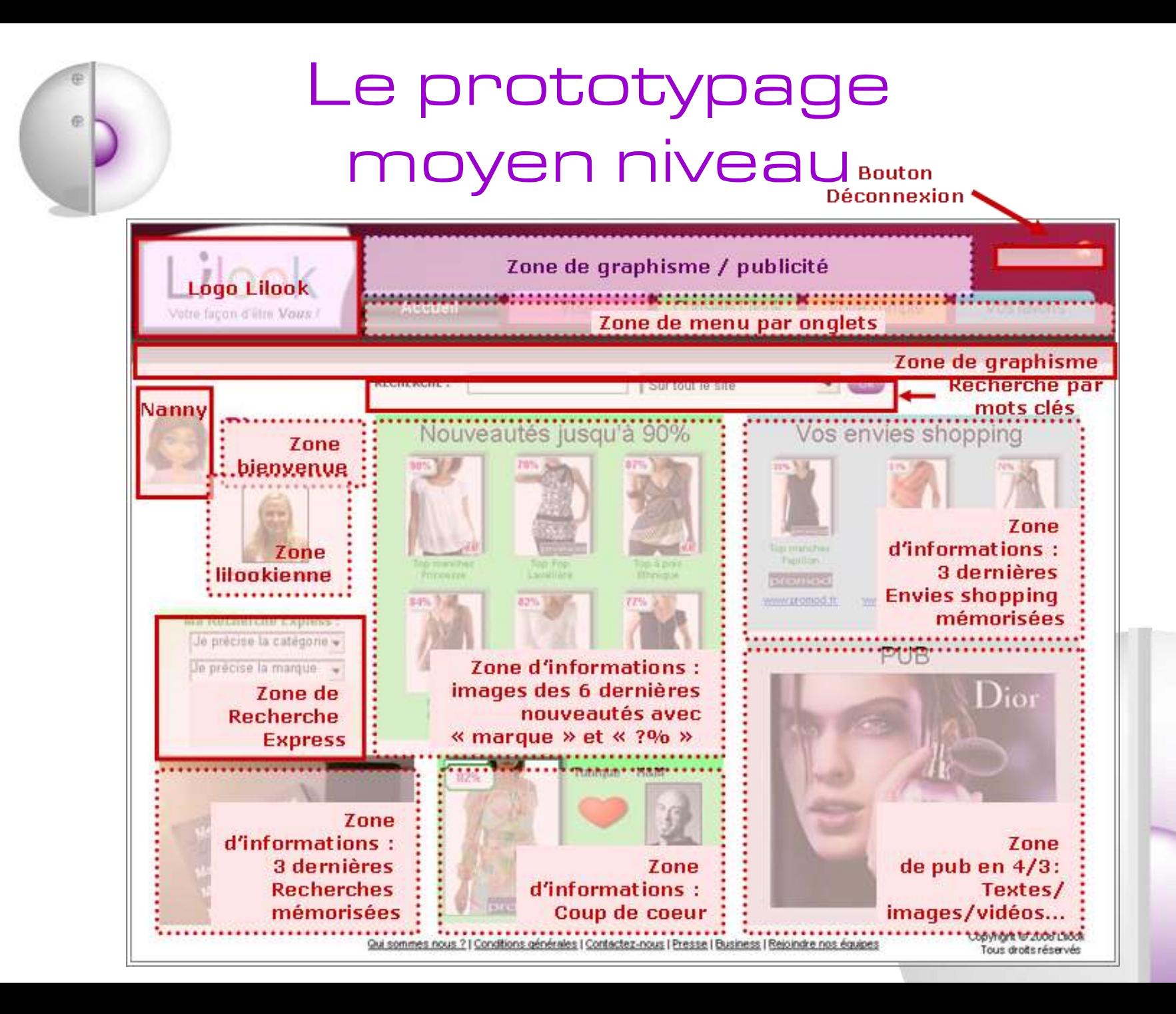

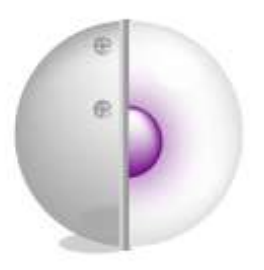

## Haut niveau : avantages et inconvénients

#### Avantages :

→ Impression de voir « le produit fini »

→ Permet de valider les « petits détails » d'ordre graphique (design)

#### Inconvénients :

 $\rightarrow$  Temps de réalisation

→ Danger de donner l'impression que c'est un produit fini et risque que votre interlocuteur prête plus d'attention à la valeur artistique qu'à l'optimisation ergonomique

## Le prototypage moyen niveau

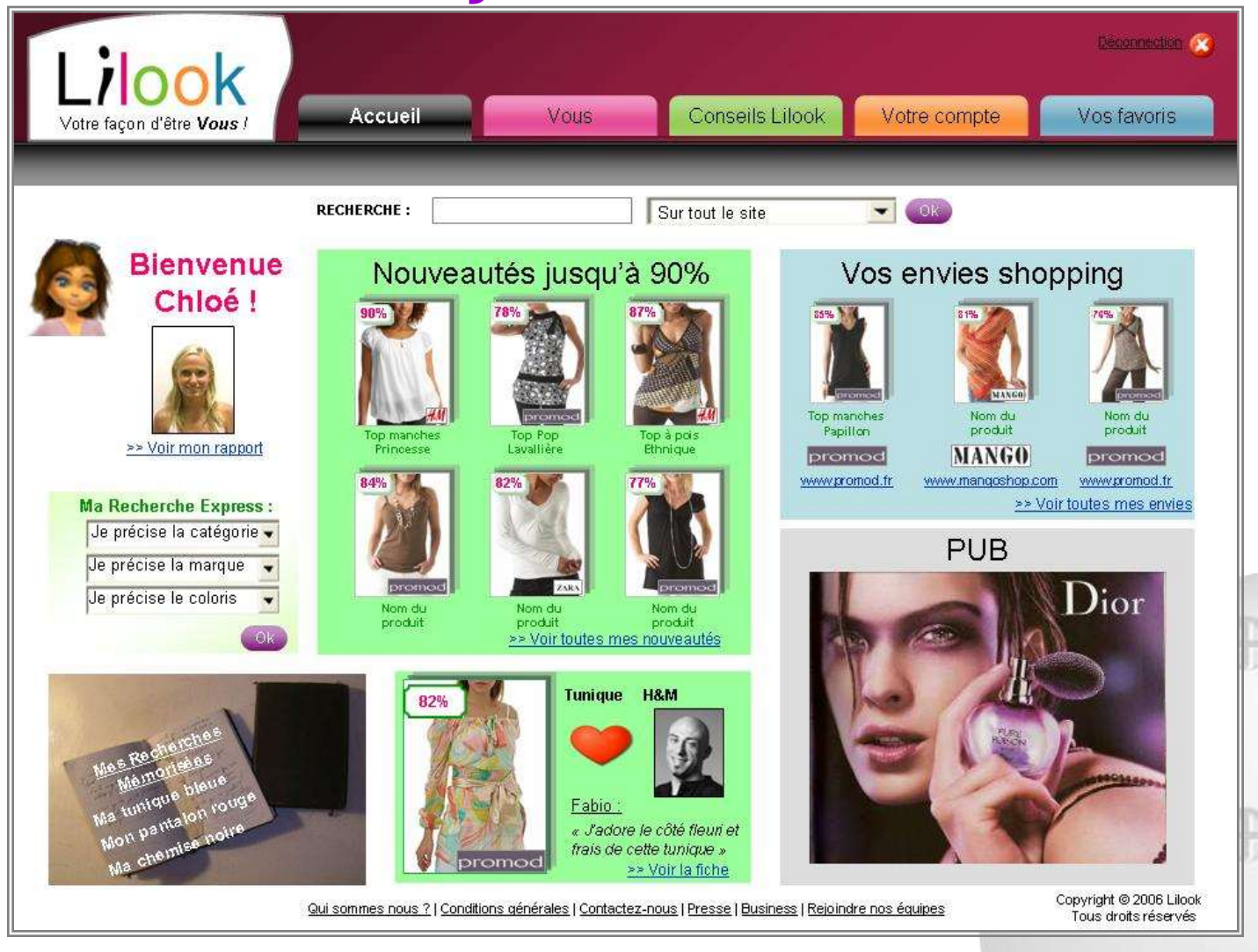

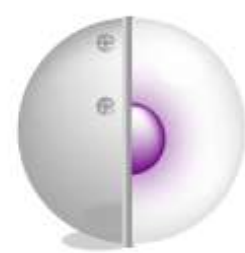

## Le prototypage haut niveau

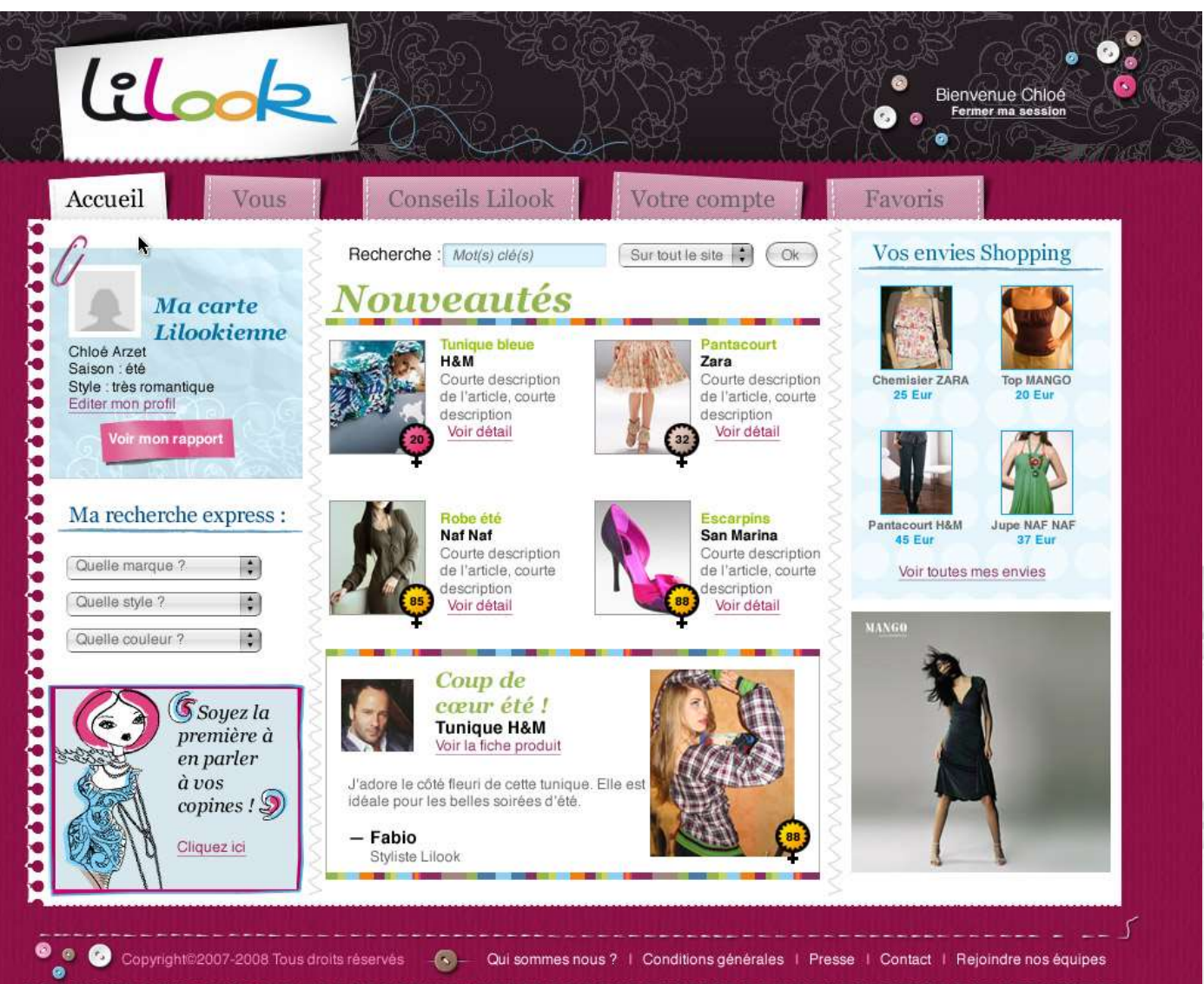

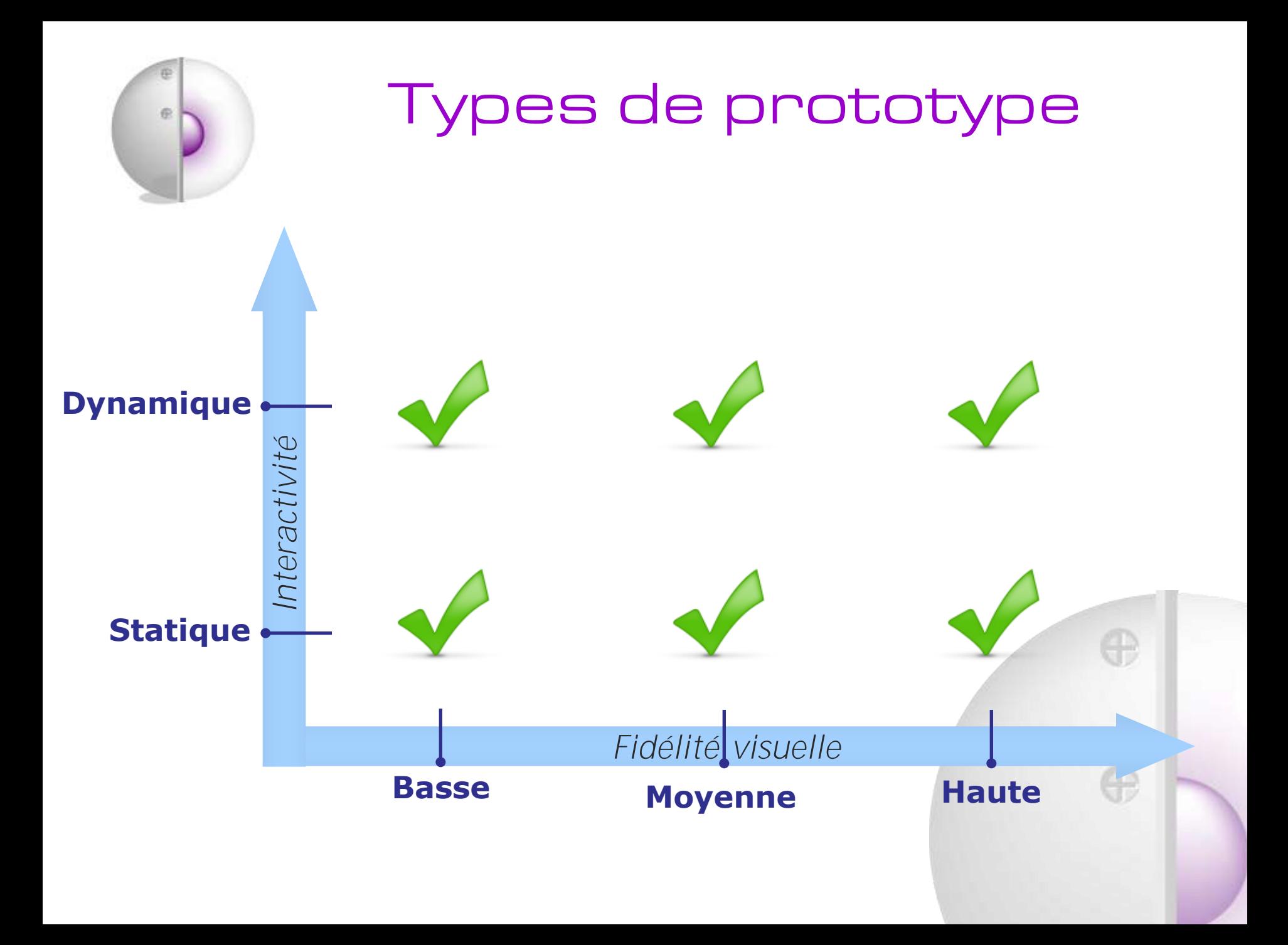

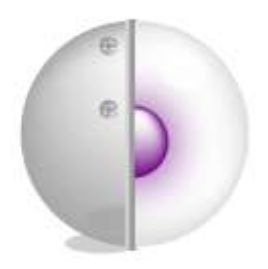

Le document « GUI specifications »

Les visuels Lo-Fi, Mi-Fi, Hi-Fi ne sont pas suffisantes car :

 $\rightarrow$  les images ne se « auto-commentent » pas

 $\rightarrow$  il n'est pas possible de tout maquetter (trop de temps)

 $\rightarrow$  si on ne définit pas des « grands principes » on ne pourra pas intégrer correctement les évolutions futures

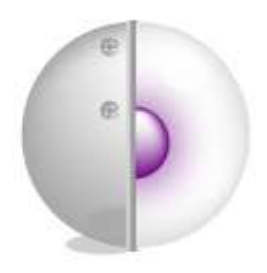

Le document « GUI specifications »

C'est le résumé de toute la démarche entreprise, il détaille :

 $\rightarrow$  l'aspect statique de chaque page-écran (zoning – maquette bas/moyen niveau)

 $\rightarrow$  les principes de fonctionnement (cinématique)

 $\rightarrow$  les principes de design et interaction (ex. taille min des polices, couleurs à utiliser…)

les visuels Hi-Fi (il devient un « StyleGuide »)

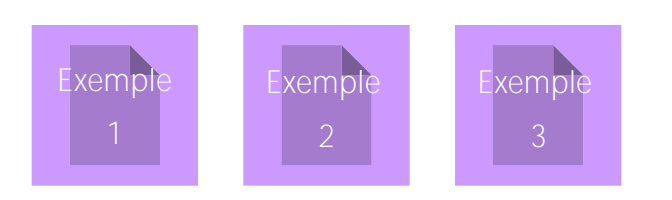

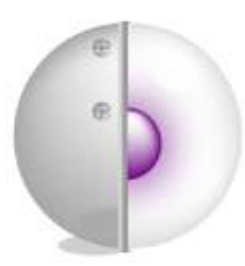

# Deuxième partie Outils de prototypage

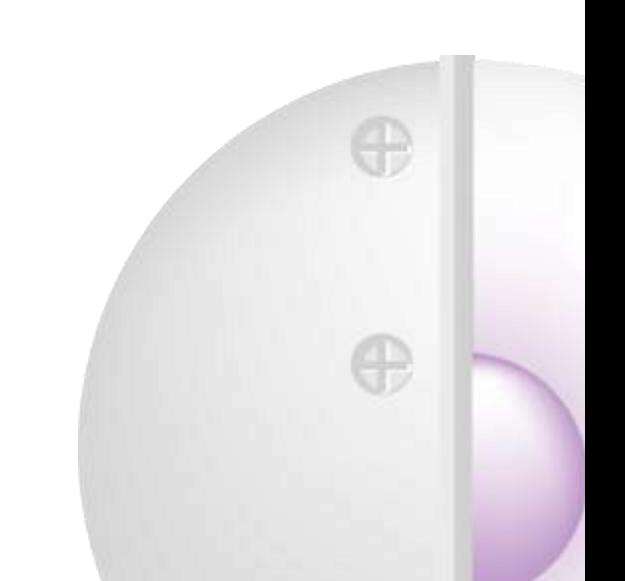

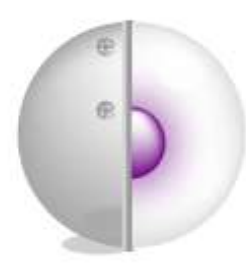

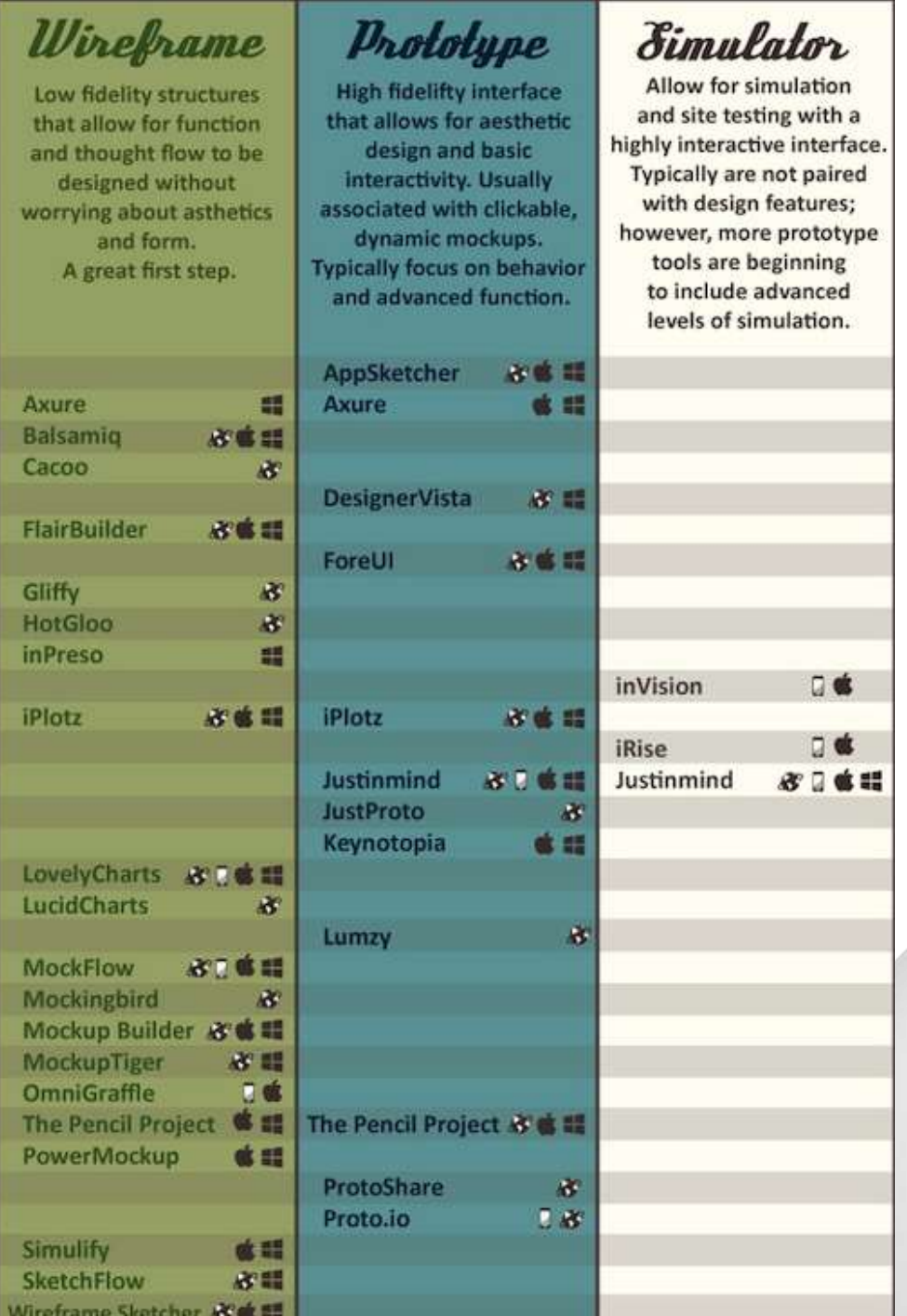

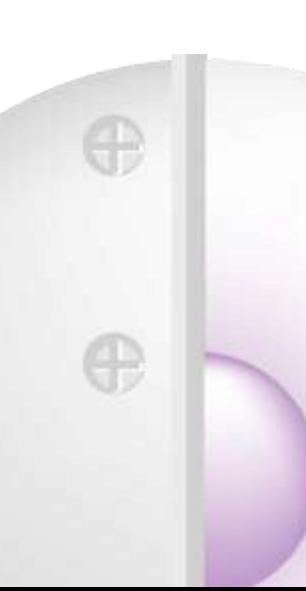

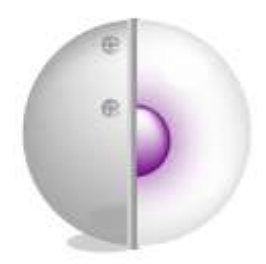

## Papier/crayon ou Tableau blanc effaçable

Fidélité : \* Interactivité : \* Composants IHM : NON Prix : / Prise en main : facile

Points forts : permet de commencer à réfléchir à plusieurs (brainstorming), notamment sur tableau blanc (grand, effaçable).

Points faibles : très basse fidélité des images (pas de prise en compte de taille de police, taille/résolution écran…)
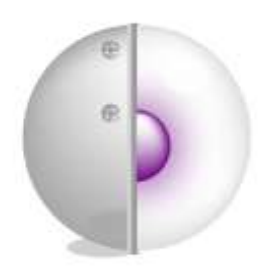

## **Balsamiq**

Fidélité : \* Interactivité : \* Composants IHM : **OUI** Prix : 79€ Prise en main : facile

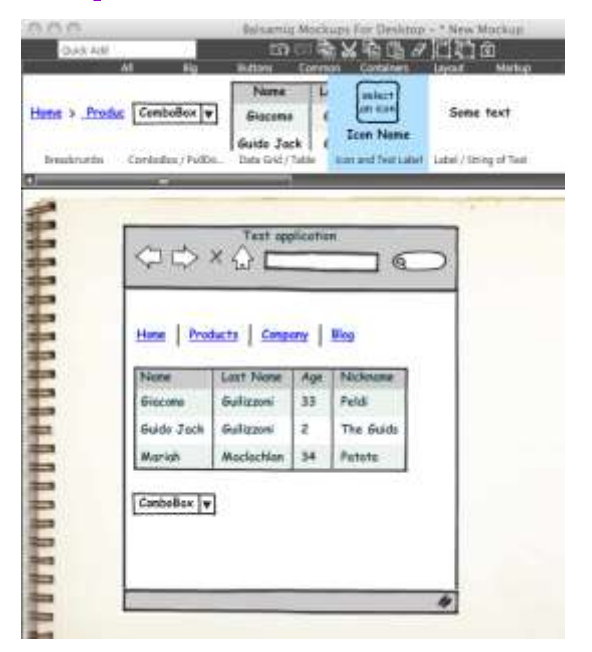

Points forts : visuel « dessin à main libre », permet de se détacher des aspects de *look&feel*, tout en ayant un fichier informatique, génère des Pdf

Points faibles : pas d'évolutions possibles vers Mi-Fi et Hi-Fi, peu d'interactivité

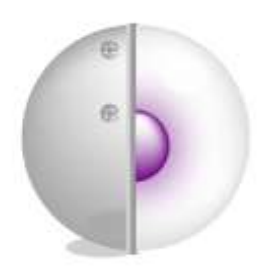

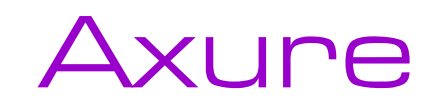

Fidélité : \*\* Interactivité : \*\*\* Composants IHM : **OUI** Prix : 600 \$ Prise en main : facile

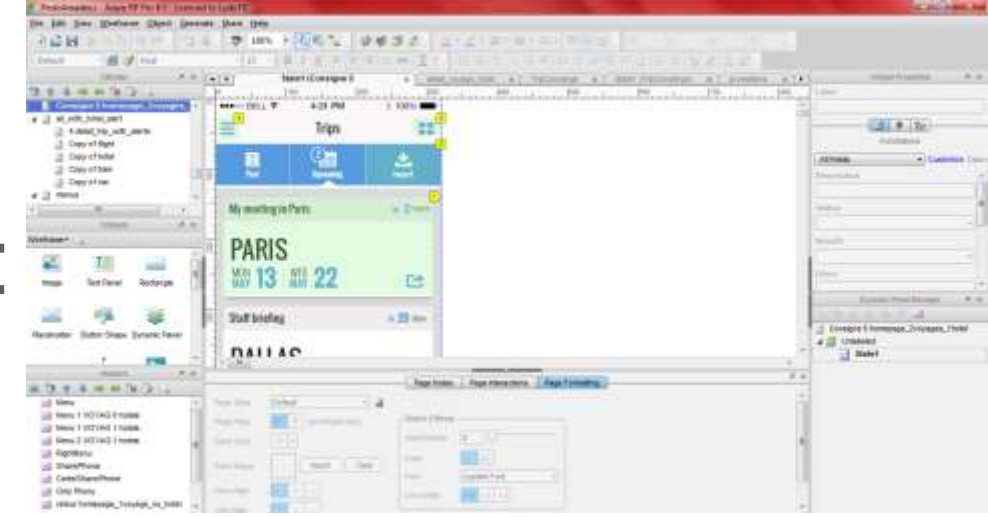

Points forts : rendu « sketching » possible, doc de specs associé, proto HTML totalement dynamique

Points faibles : code non réutilisable

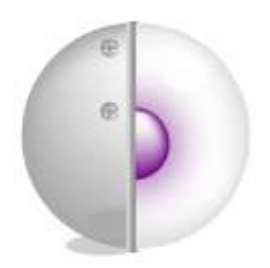

PowerPoint

우리

Fidélité : \*\* Interactivité : \*\* Composants IHM : NON Prix : inclus dans le pack office Prise en main : facile

Points forts : du Lo-Fi au Mi-Fi, possibilité de l'utiliser pour mini-test utilisateurs

Points faibles : pas de code réutilisable, pas de doc de specs, actions clavier impossibles

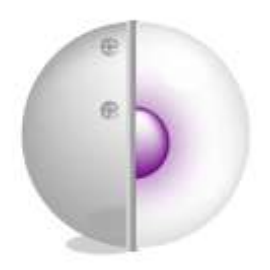

# Microsoft Visio

Fidélité : \*\*\* (IHM type Logiciel en OS Windows) Interactivité : \* Composants IHM : **OUI** Prix : 250\$ pour la version standard Prise en main : facile

Points forts : produit boîtes de dialogue, fenêtres, etc. dans le *look&feel* d'un logiciel fini (en OS Windows)

Points faibles : pas d'interactivité

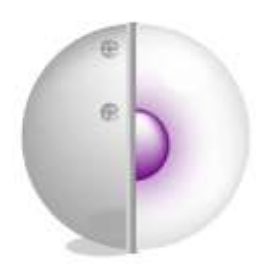

## Microsoft Visio

<span id="page-40-0"></span>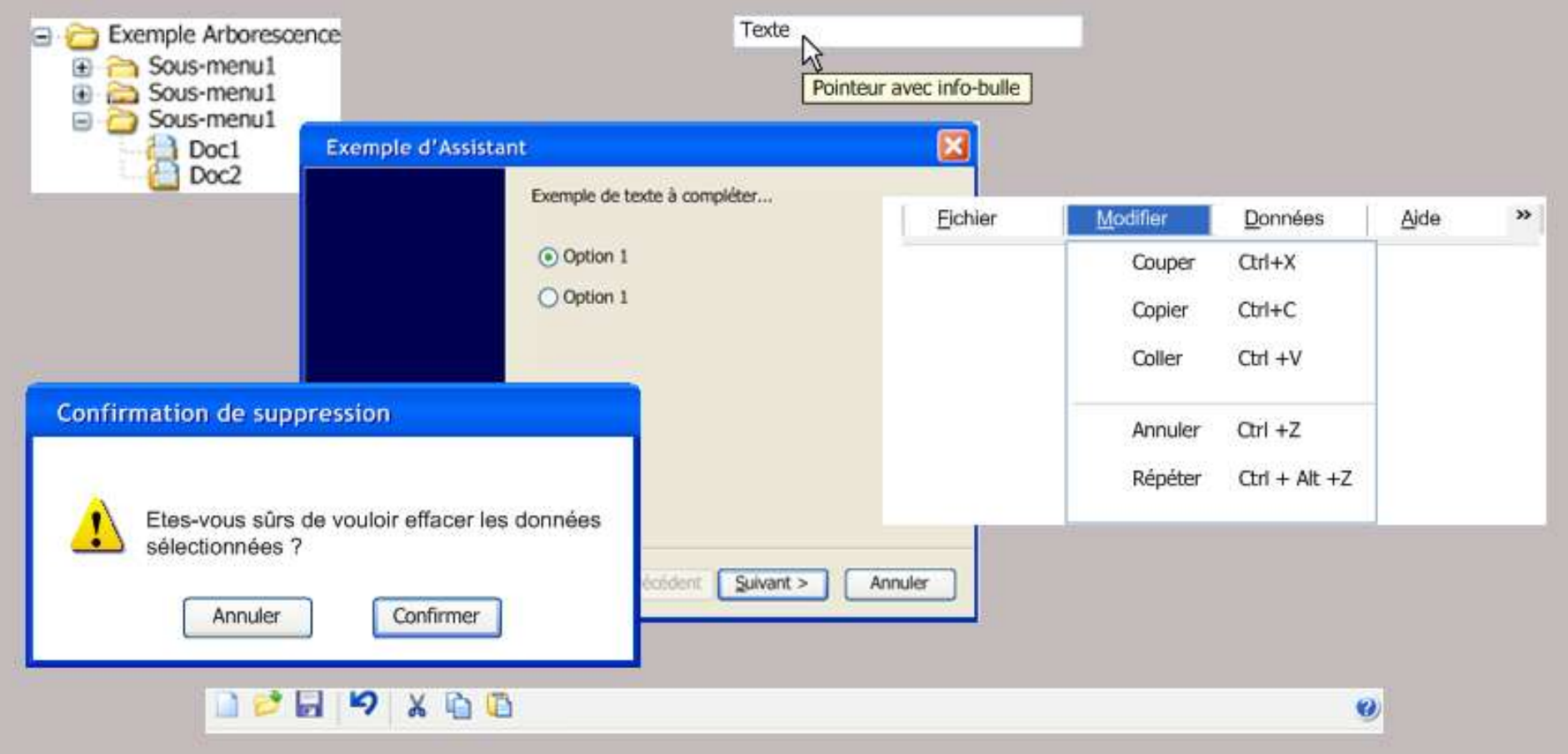

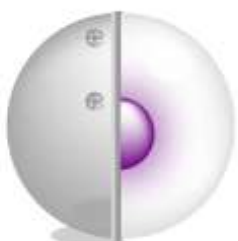

Police

Police, Police : Arial Arial

Aperçu

<span id="page-41-0"></span>

## Microsoft Visio

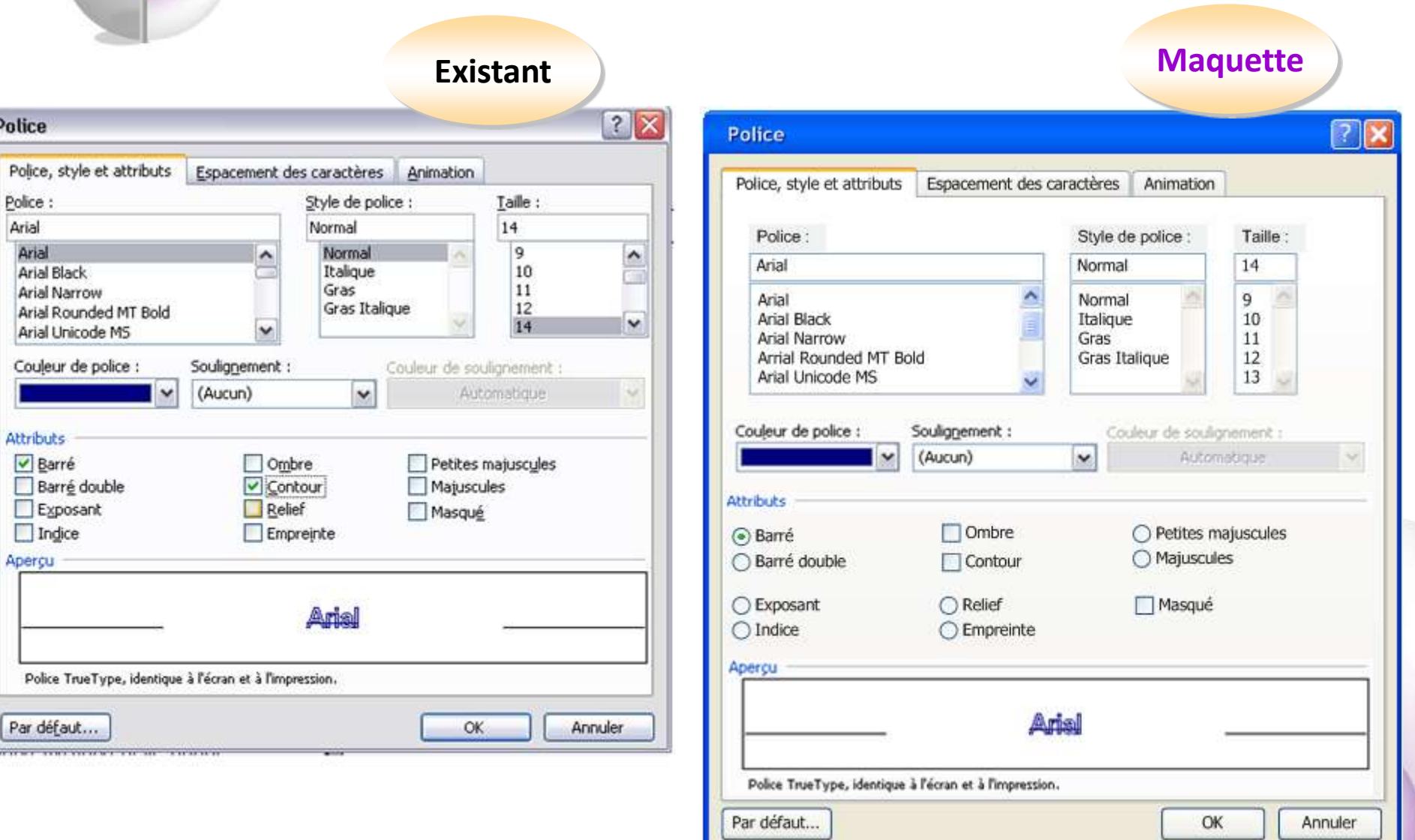

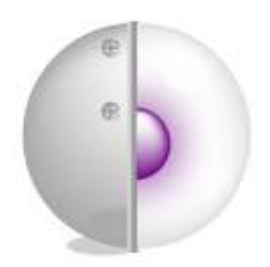

Dreamweaver

Fidélité : \*\*\* Interactivité : \*\*\* Composants IHM : **OUI** Prix : 450€ Prise en main : moyenne

Points forts : proto HTML, code éventuellement réutilisable

Points faibles : pour avoir du « bon » code compétences techniques nécessaires

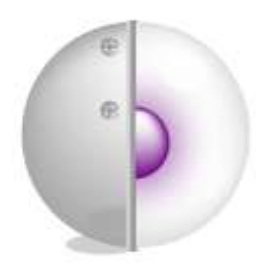

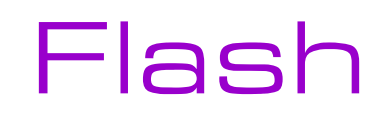

Fidélité : \*\*\* Interactivité : \*\*\* Composants IHM : NON Prix : 700€ Prise en main : difficile

Points forts : possibilité de coder un produit final

Points faibles : compétences design/codage nécessaires

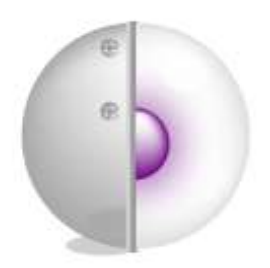

Photoshop

Fidélité : \*\*\* Interactivité : \* Composants IHM : NON Prix : +700€ Prise en main : moyenne

Points forts : permet de visualiser le *look&feel* final

Points faibles : compétences design/technique nécessaires, pas de notion de template/masque commun à plusieurs images

#### Statique Dynamique Statique Dynamique **Haute** fidélité Moyenne fidélité Modifier IHM existante Concevoir IHM **Haute** fidélité Moyenne fidélité **Prototypage ergonomique [Photoshop](#page-51-0)  <sup>+</sup>**PowerPoint **[Photoshop](#page-51-0)  <sup>+</sup>**Dreamweaver **[Axure](#page-61-0) Axure [Photoshop](#page-67-0) [Dreamweaver](#page-51-0)** Outils et méthodes de prototypage : COMMENT CHOISIR **[PowerPoint](#page-66-0) [MS Visio](#page-41-0) si Logiciel Axure [Dreamweaver](#page-51-0) [MS Visio](#page-51-0)  +**  Axure ou PowerPoint ou Dreamweaver **[PowerPoint](#page-66-0)** Basse fidélité **[Balsamiq](#page-54-0) [Axure](Exemples/Axure Simulation financiere/simulation_avancee_final/index.html) [PowerPoint](Exemples/Lilook/Lilook - Maquette v4.5-DEF.ppt#4. Diapositive 4) MS Visio si Logiciel [& Statique](#page-40-0) [Flash](#page-51-0) [Photoshop](Exemples/ISSOS/Haut niveau_etapes/Axure/index.html)  <sup>+</sup>**Axure **[Photoshop](#page-51-0)  <sup>+</sup>**Dreamweaver

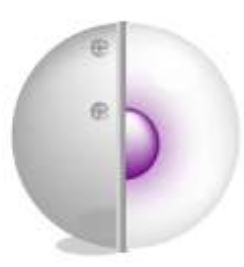

# Troisième partie Études de cas : Balsamiq et Axure RP

æ

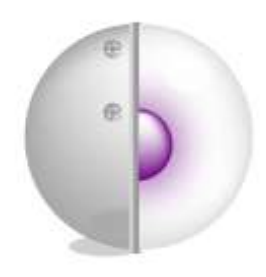

## Étude de cas

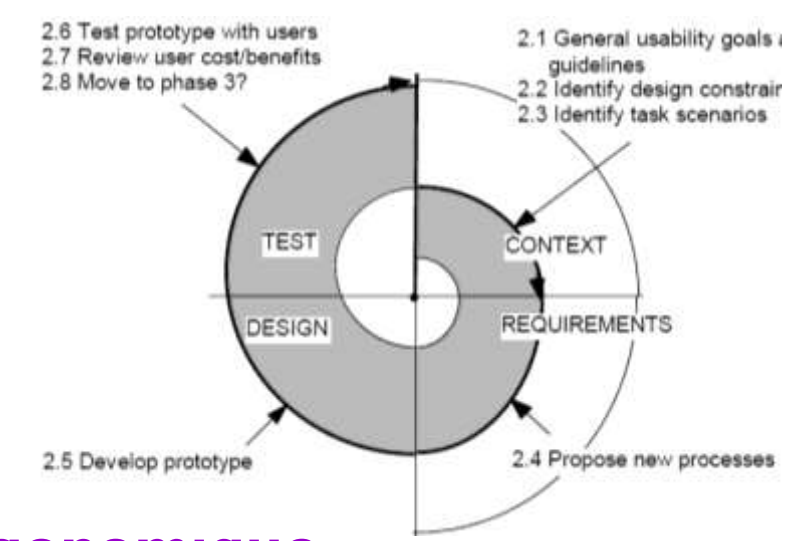

### **1 – Intégrer le prototypage ergonomique de la phase de conception**

Des petits cycles itératifs de tests utilisateurs sur un prototype dynamique permettent d'optimiser une IHM dès sa conception

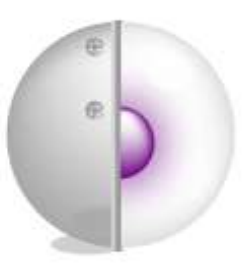

## Prototypage ergonomique : « Simulation financière »

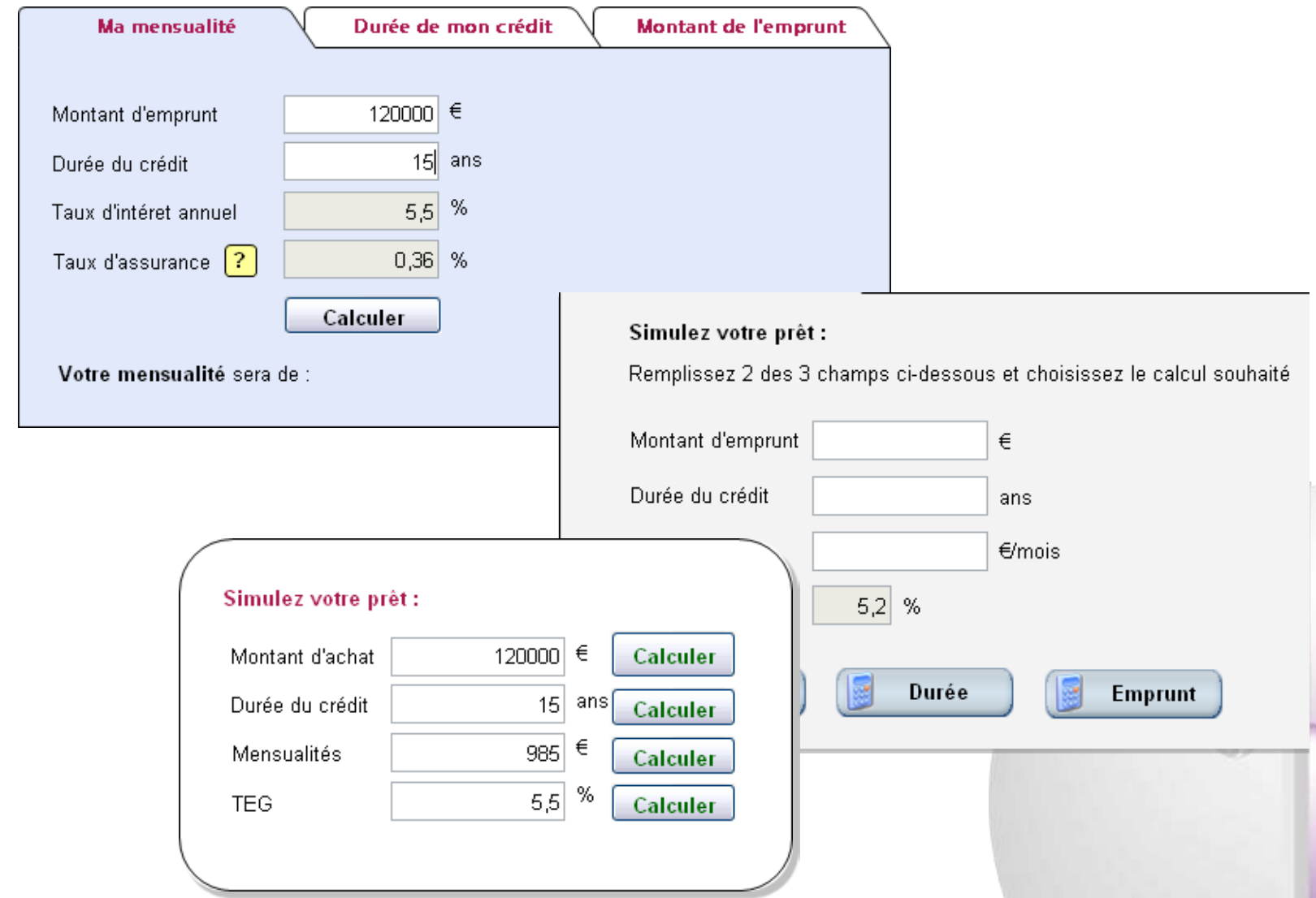

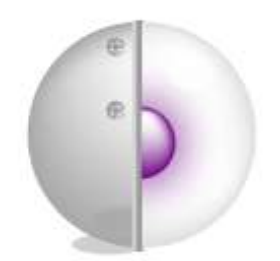

## Prototypage ergonomique : « Simulation financière »

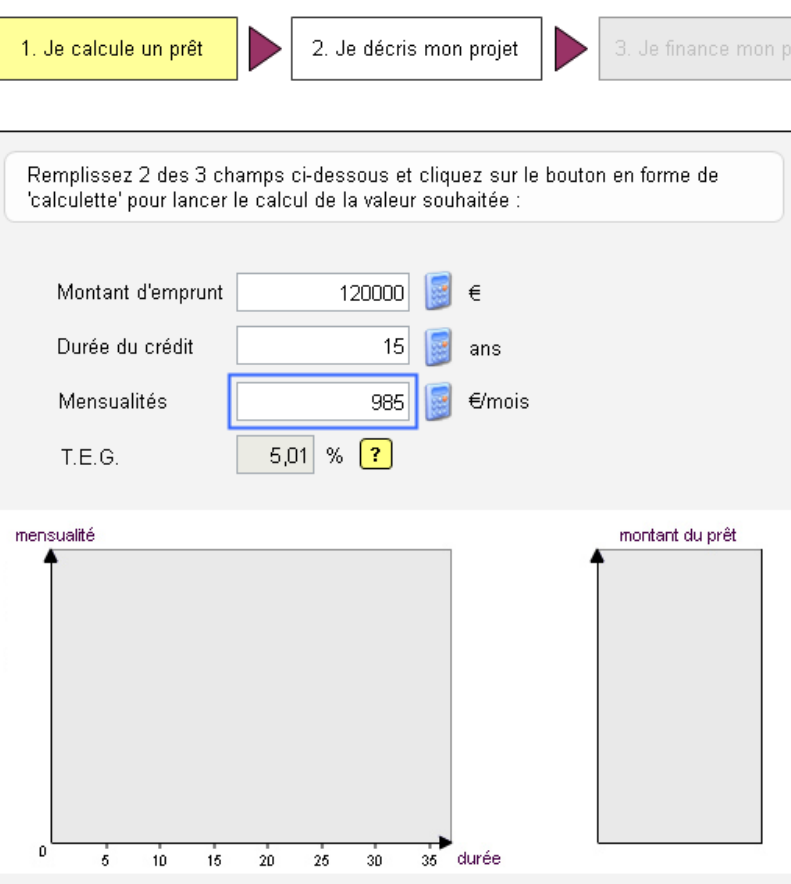

### **Scénario du test :**

### Étape 1

Pour faire une simulation de mon prêt :

- je veux emprunter 120 000  $\epsilon$  (saisissez les chiffres sans espaces)
- je veux emprunter sur 15 ans
- je veux **calculer mes mensualités** pour cet emprunt

### Étape 2

Je vois que les mensualités calculées sont trop élevées :

• je veux savoir sur combien d'années je doit prendre mon crédit si mes mensualités seront de 740€/mois

### Étape 3

Comme ça, la durée du crédit est trop longue :

• je veux savoir combien je peux emprunter si je définis la durée du crédit de 20 ans

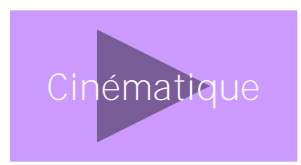

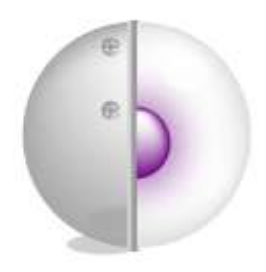

Étude de cas

### **2 – Refonte d'un produit existant**

Souvent une refonte est un processus beaucoup plus lourd qu'un conception *from scratch* car il y a plus de contraintes (techniques, vis-à-vis des anciens utilisateurs, etc)

歪

## Avant/après : logiciel métier (avant)

<span id="page-51-0"></span>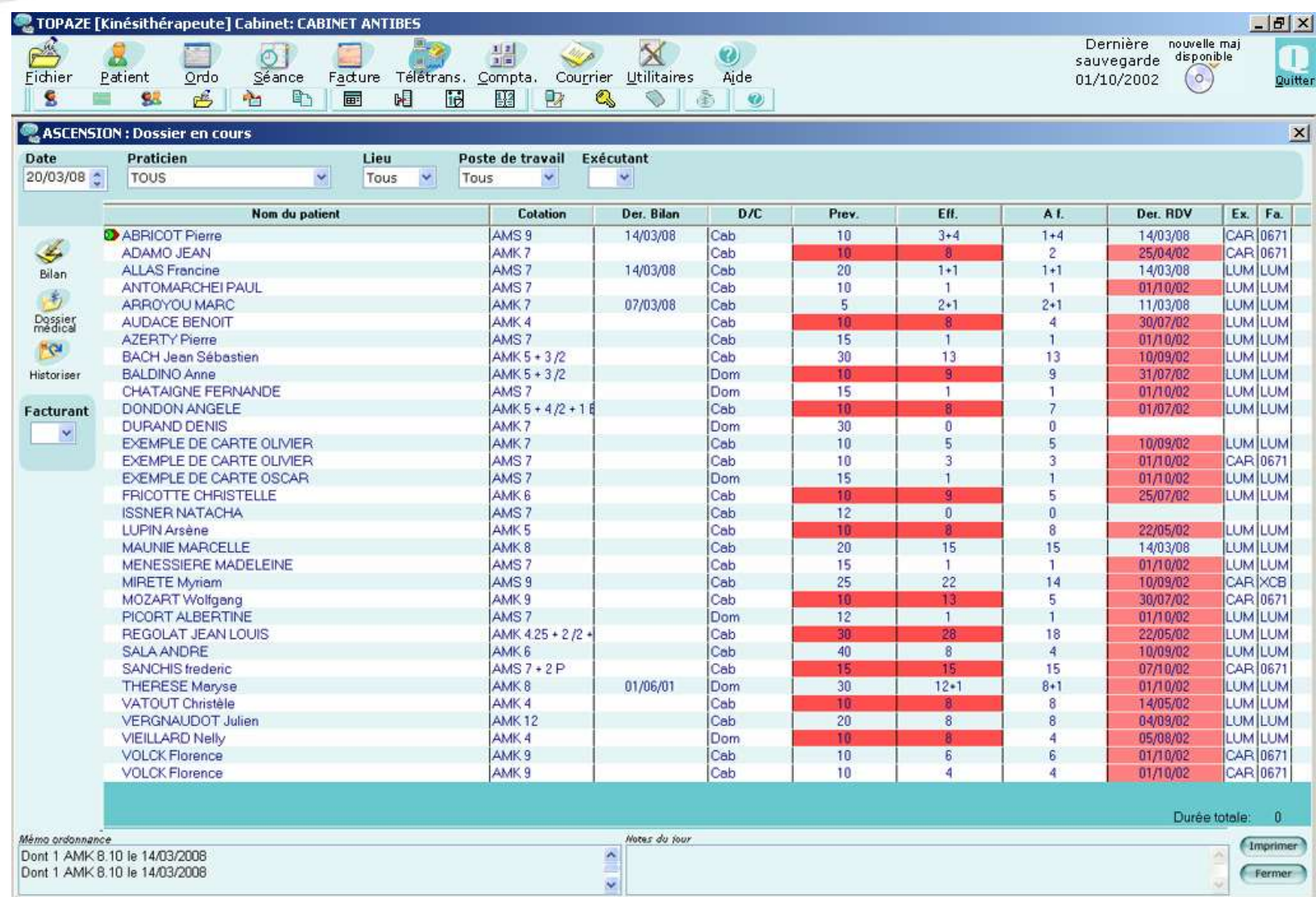

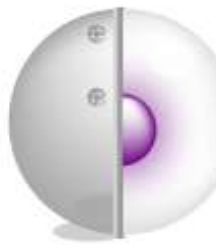

## Avant/après : logiciel métier (maquette Axure)

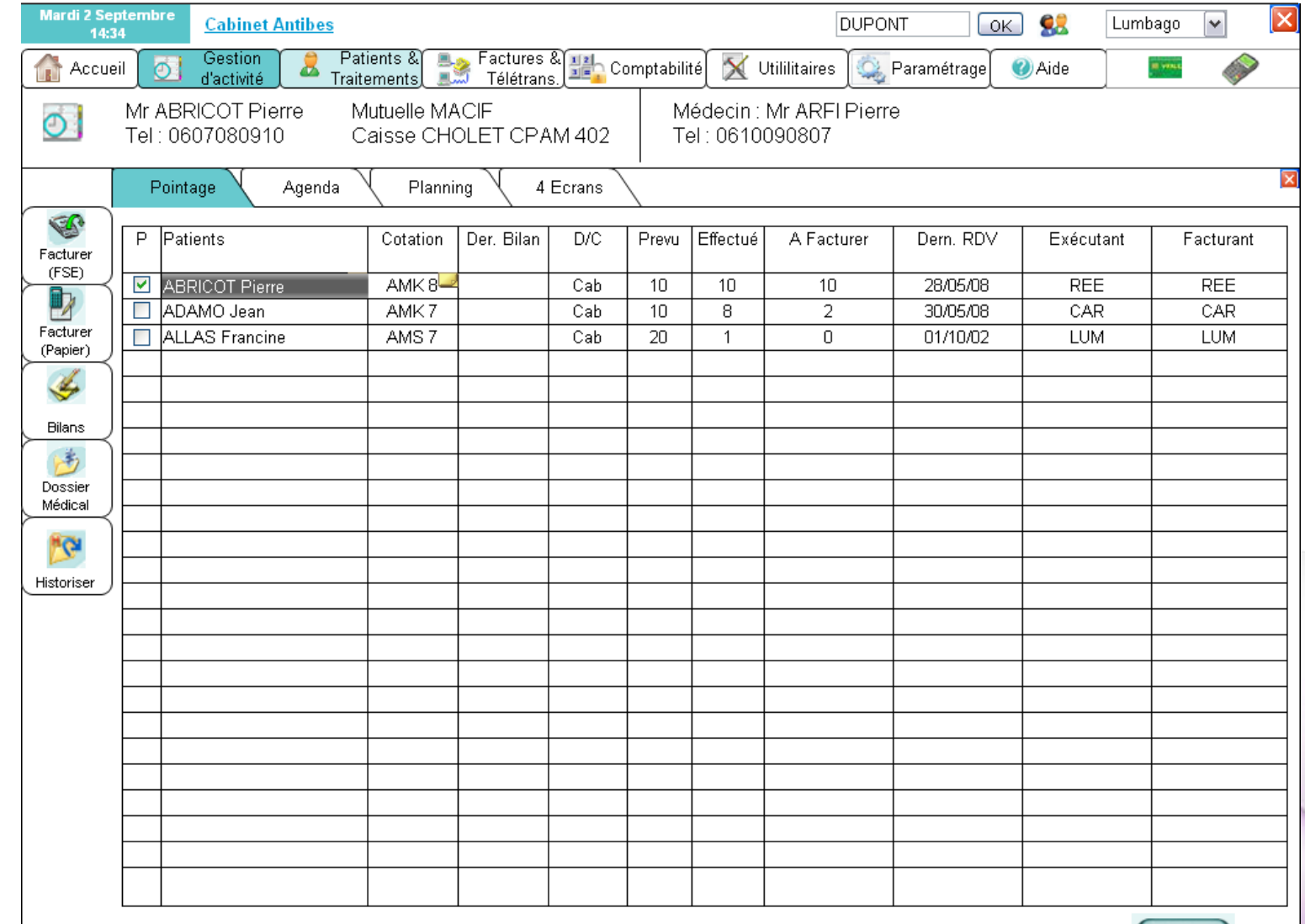

**[Spécifications](Exemples/Exemple Topaze/Proto Axure/Specification IHM.doc)**

**[Cinématique](D:/Documents/LudoTIC/CLIENTS/IDEA/Documents_rea/Livrables/PrototypeHTML/index.html)**

Imprimer

## Avant/après : logiciel métier (après)

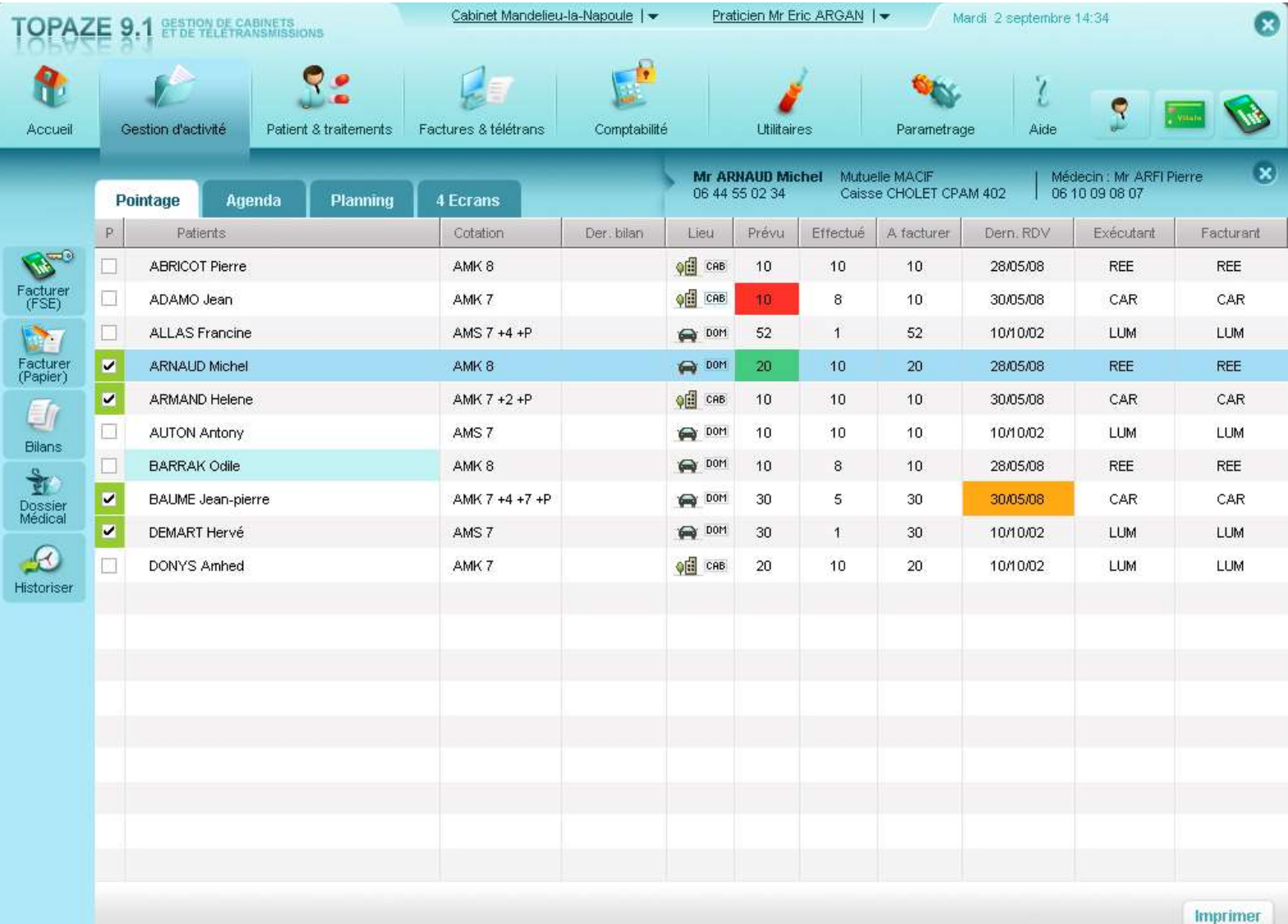

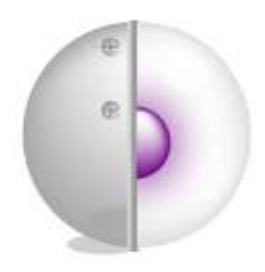

Étude de cas

### **3 – Conception IHM**

<span id="page-54-0"></span>Projet Agile, itérations de Balsamiq, vers Axure et Photoshop

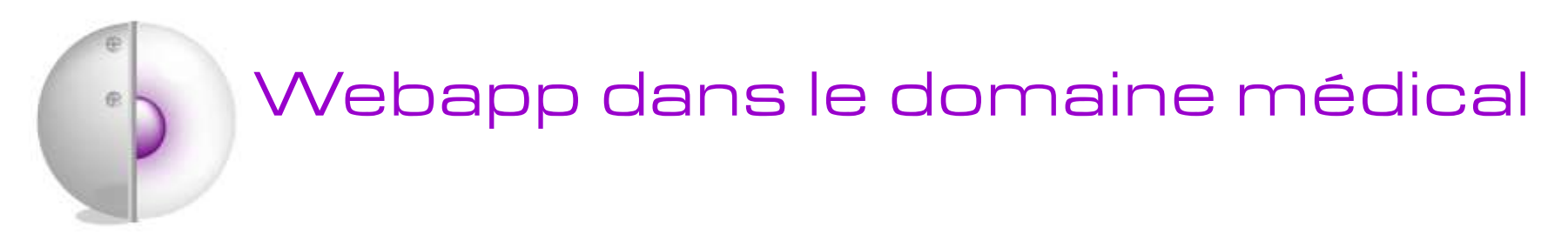

### **Environ 50 use cases identifiés par les développeurs**

### **Comment les traduire en enchainements d'actions cohérents ?**

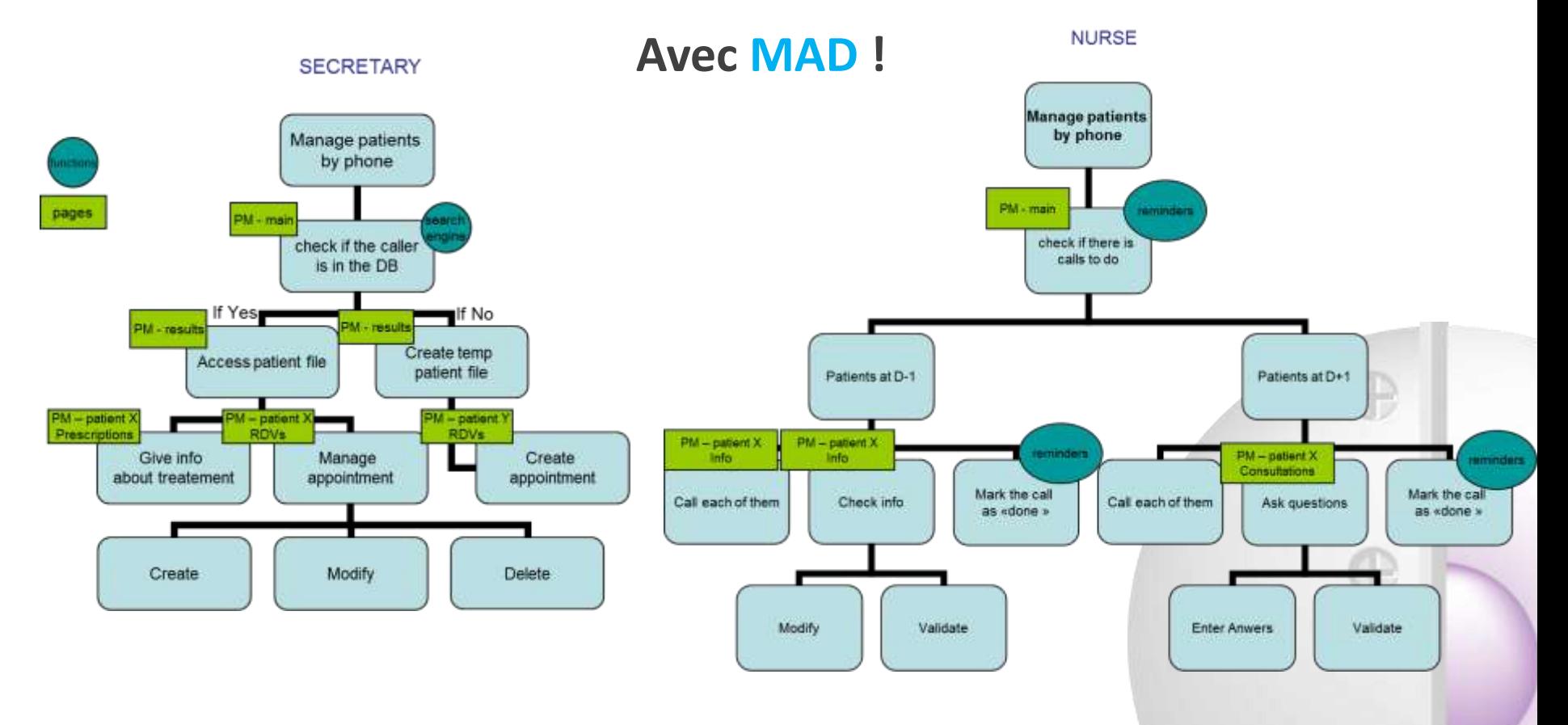

### **Associer à chaque User Story des fonctions et des écrans**

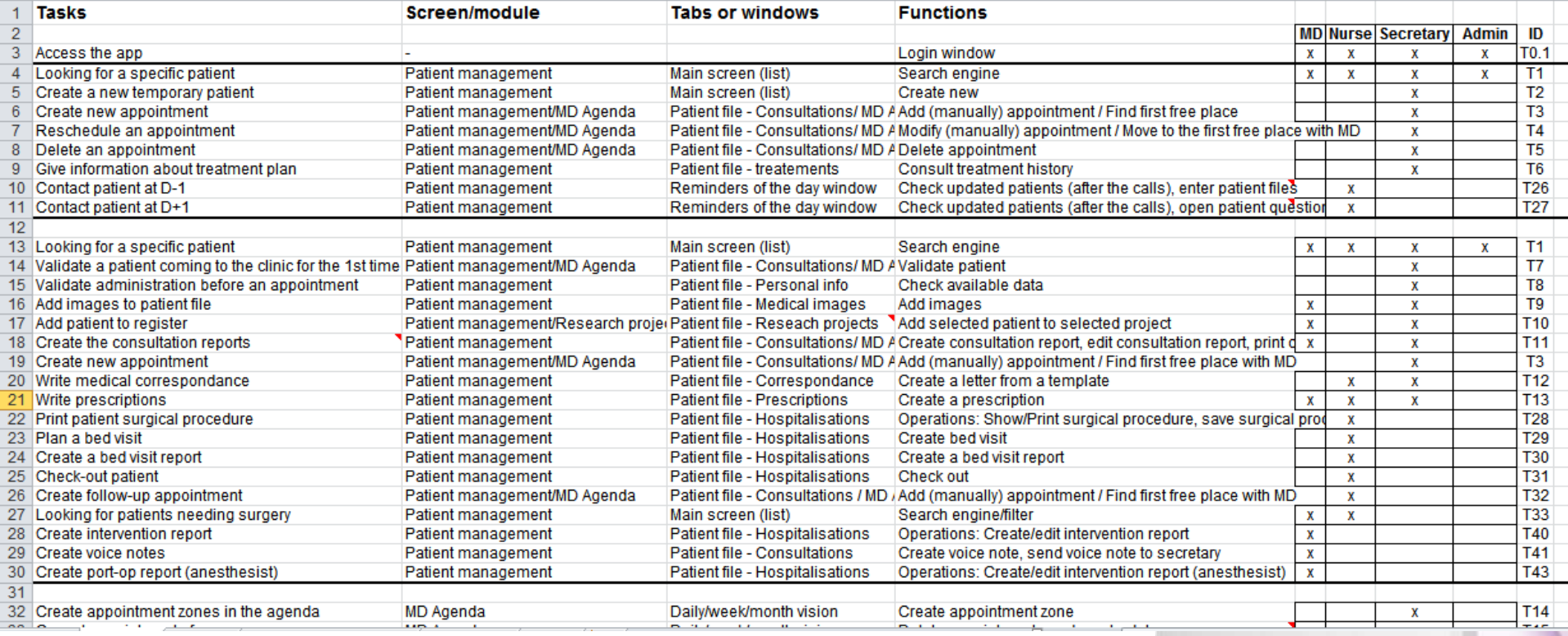

企

Intro **Méthodo** UCD Maquettes Audit

## **Prototypage rapide (module par module) et séances de confrontation avec les utilisateurs de différents profils**

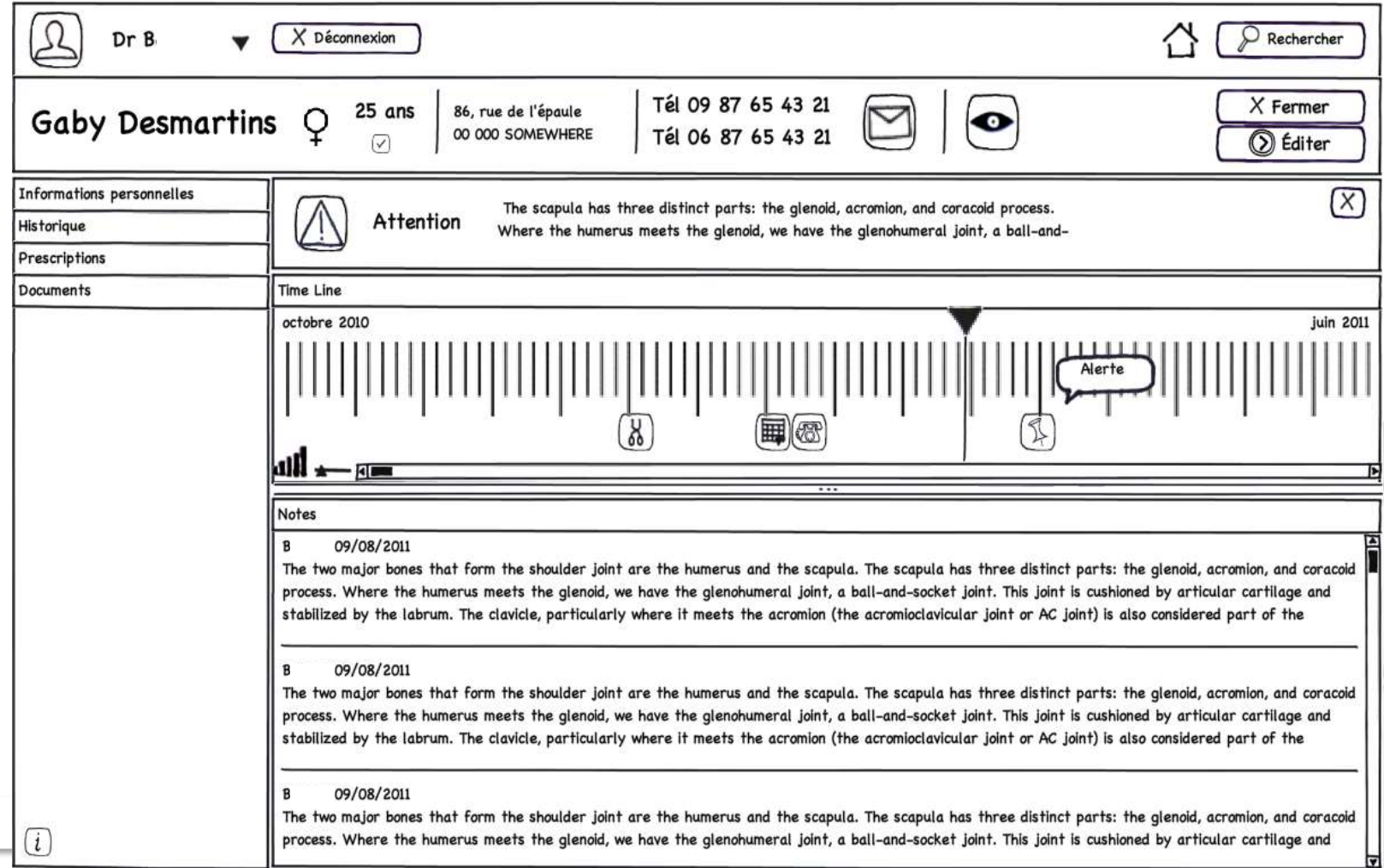

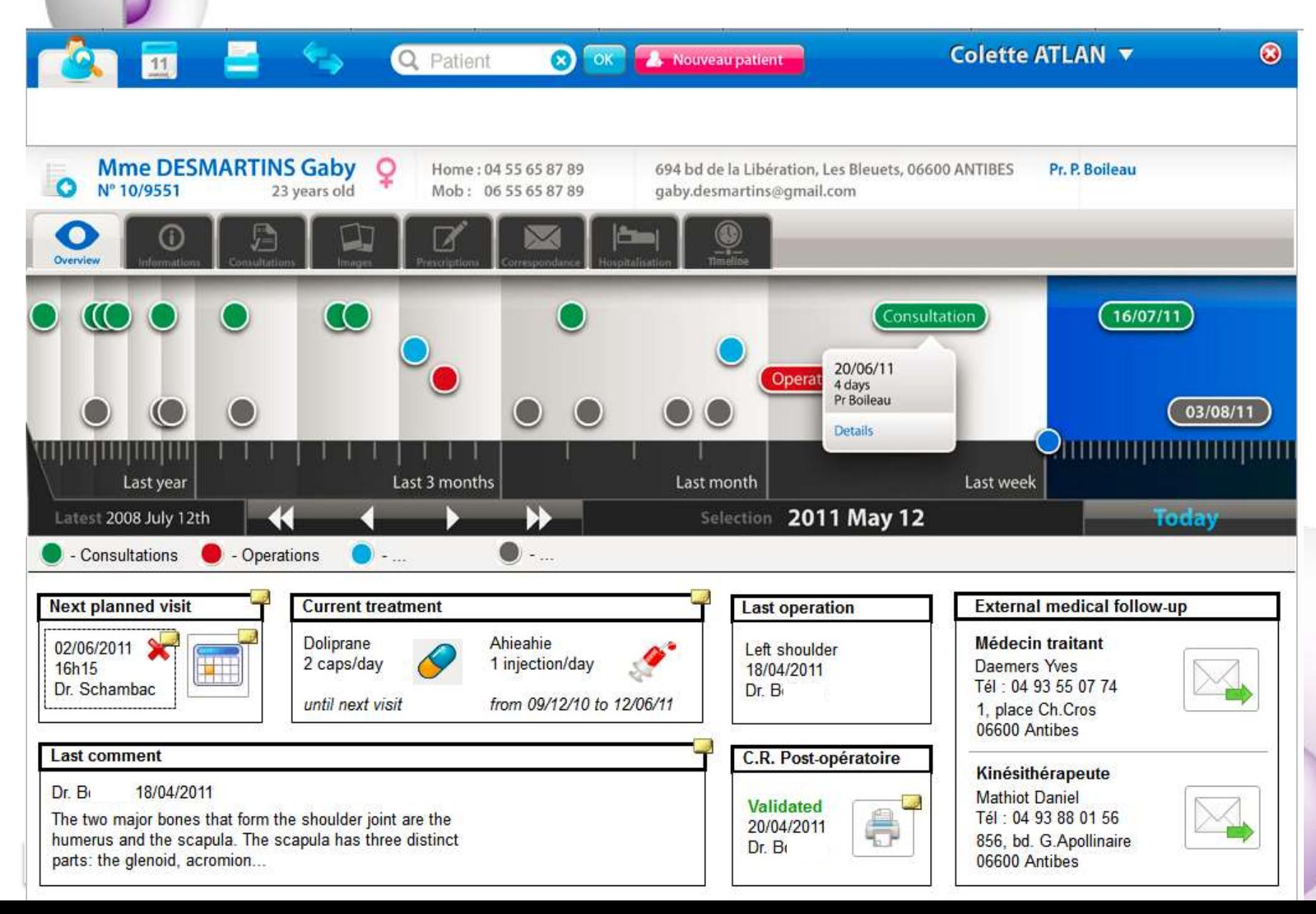

俊

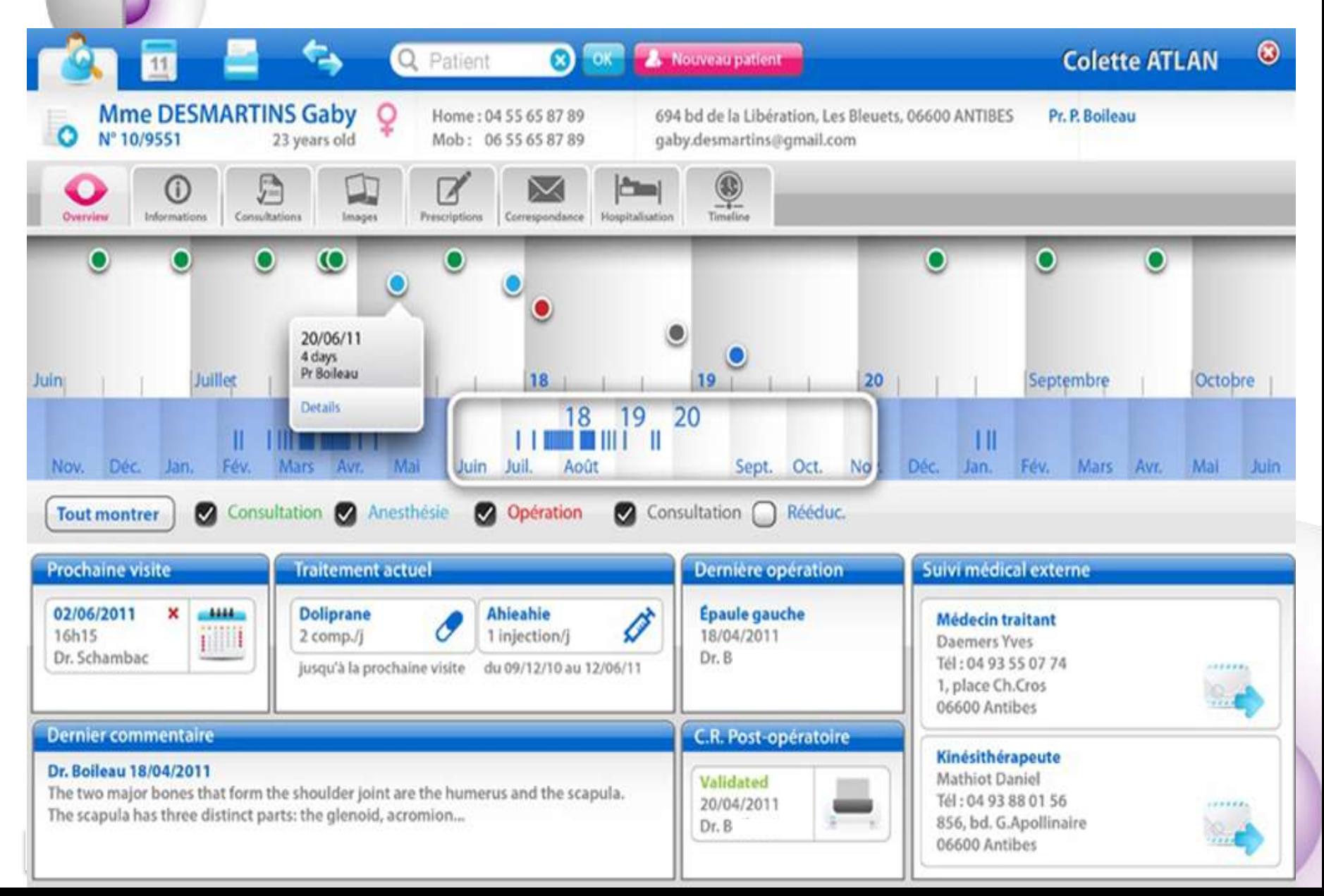

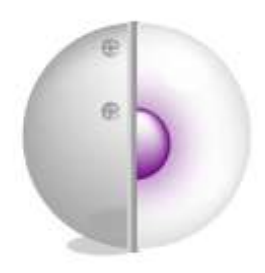

Étude de cas

æ

### **4 – Maquettage correctif**

Maquettes réalisées afin d'illustrer les modifications à apporter à des IHM existantes

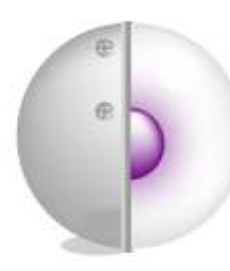

#### **Existant**

<span id="page-61-0"></span>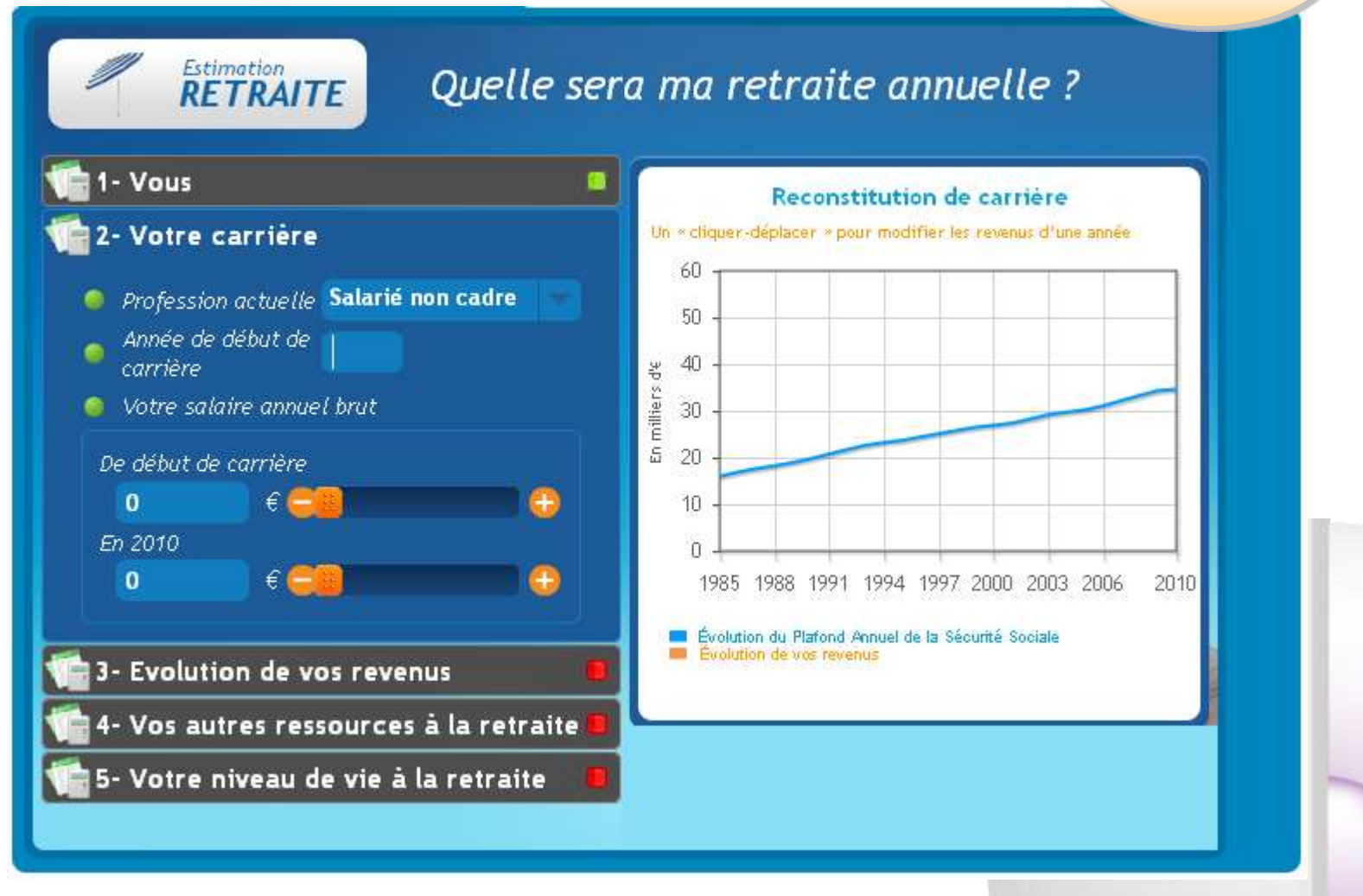

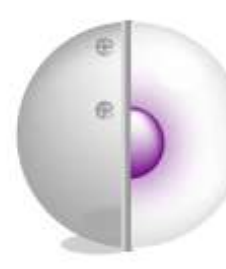

#### **Maquette**

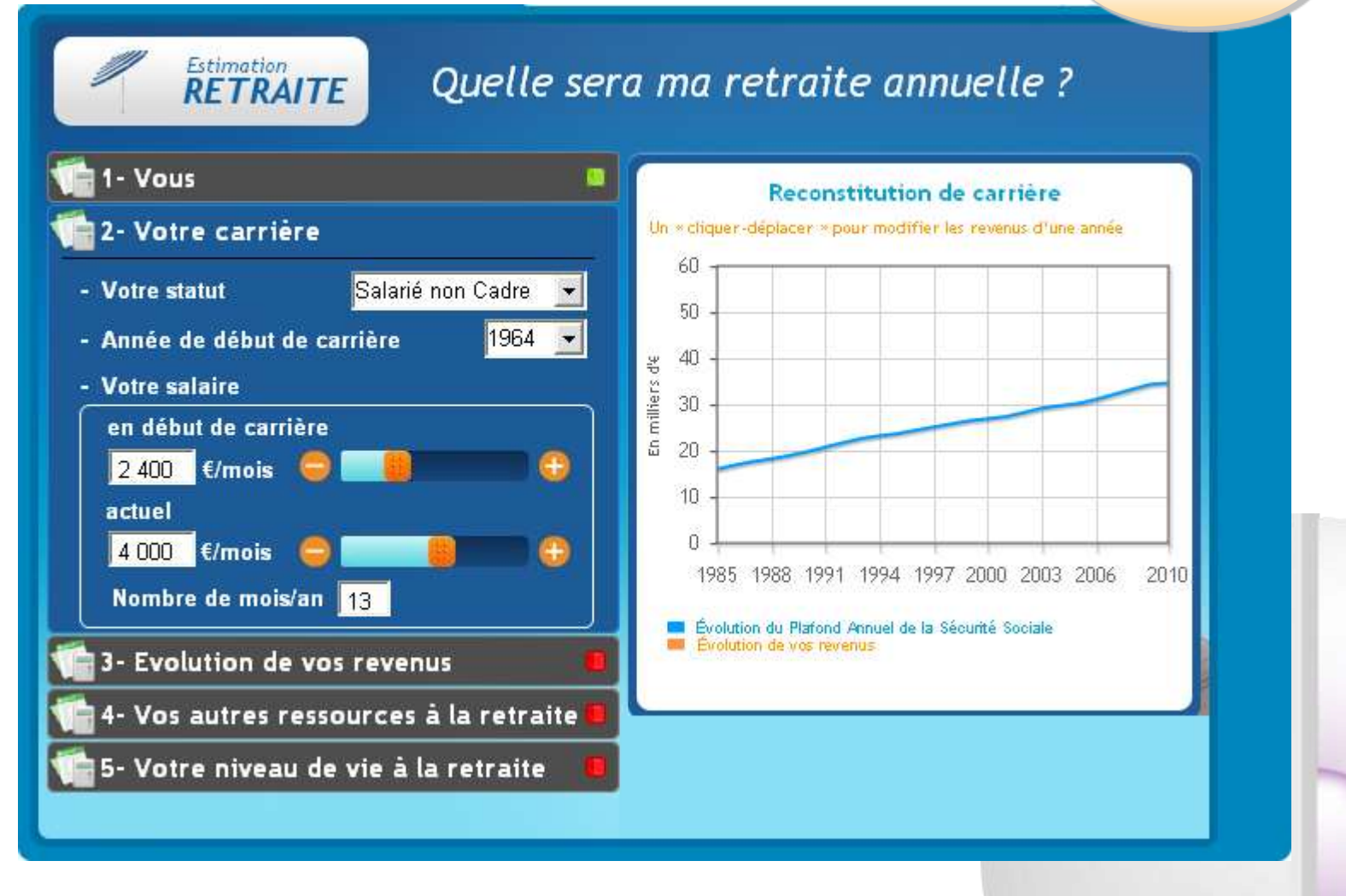

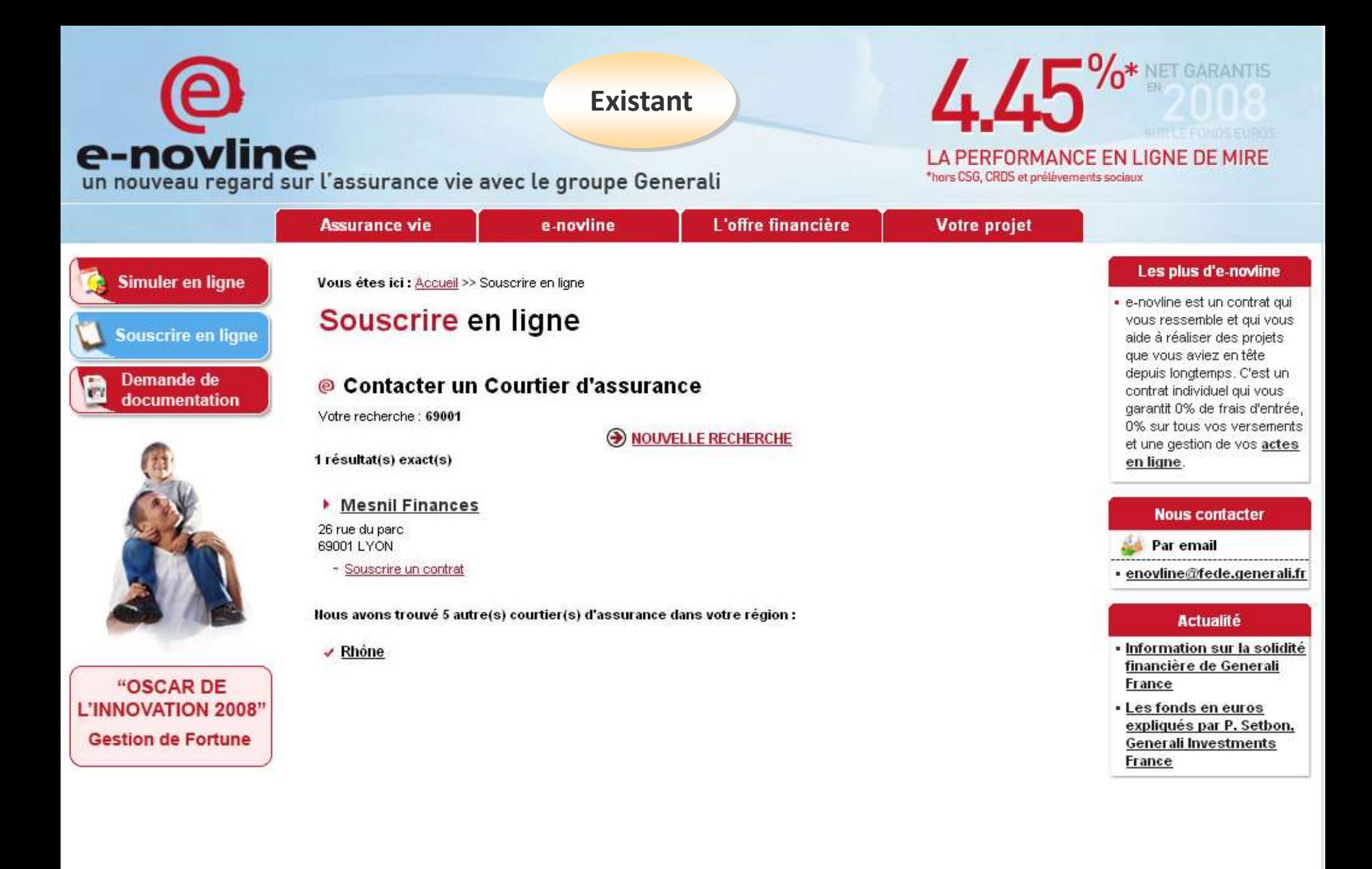

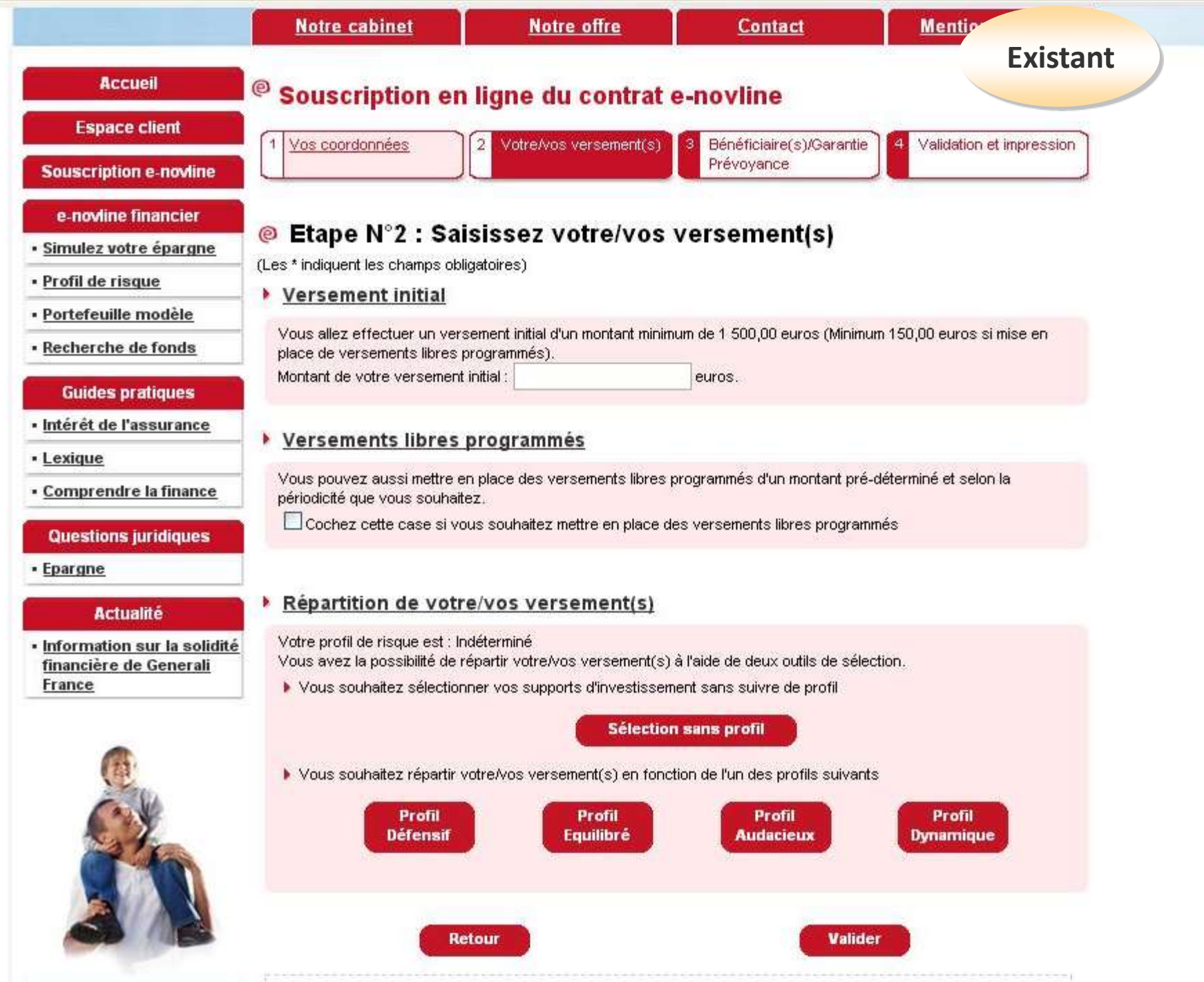

Conformáment à le loi Informatique et Libertée du Riemujer 1079, vous disposer d'un droit d'encès et de rectification

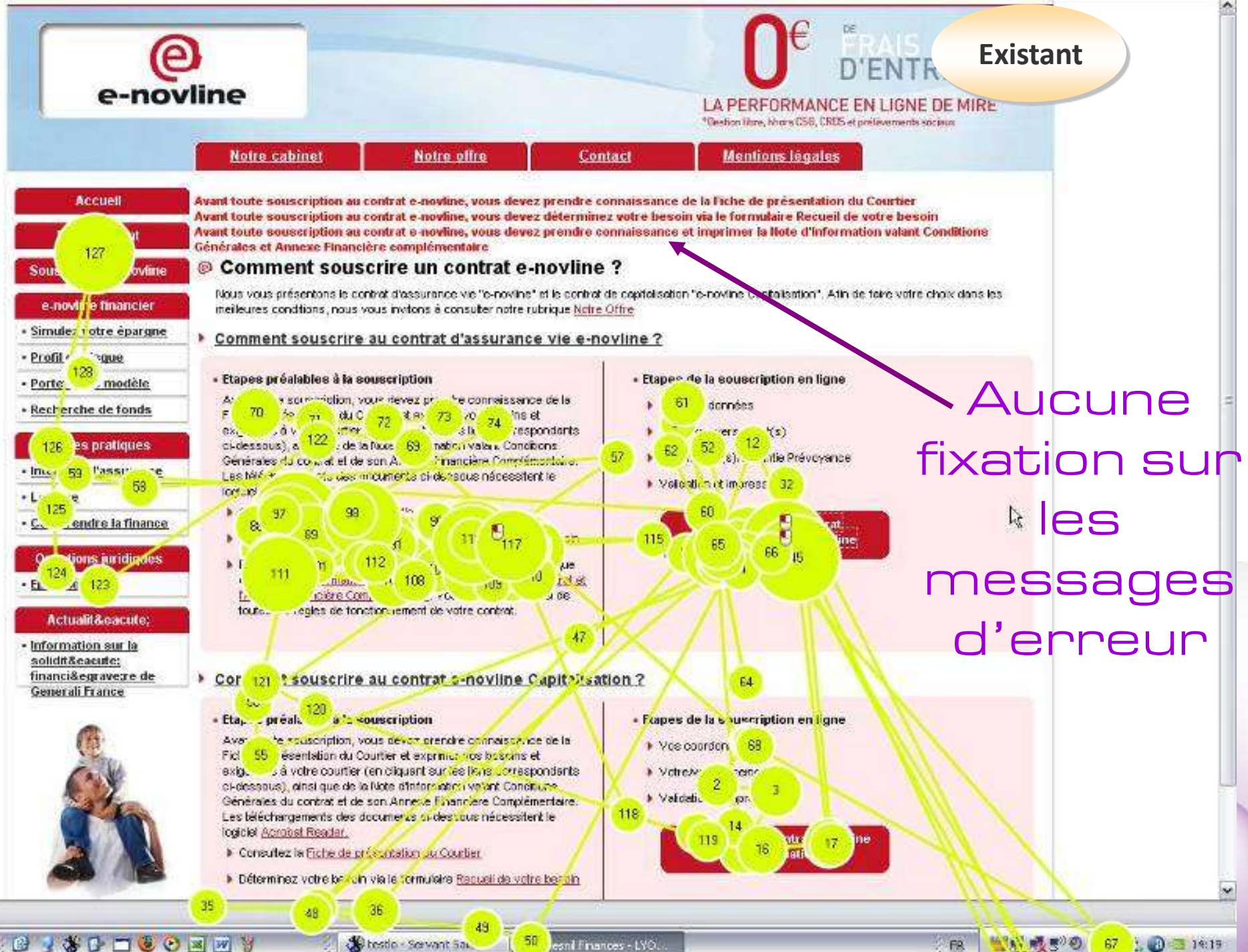

esni Finances - LYO.

<span id="page-66-0"></span>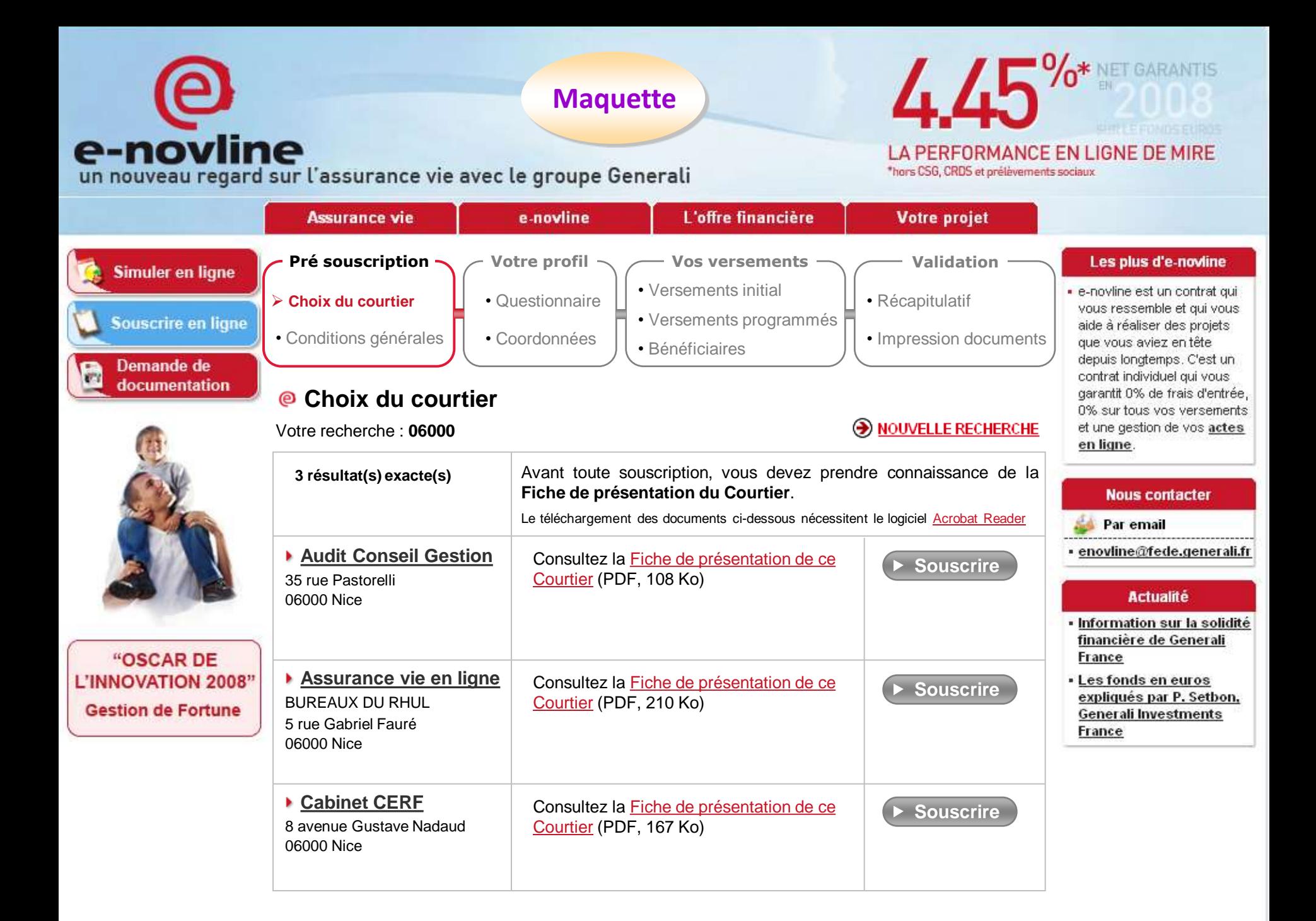

<span id="page-67-0"></span>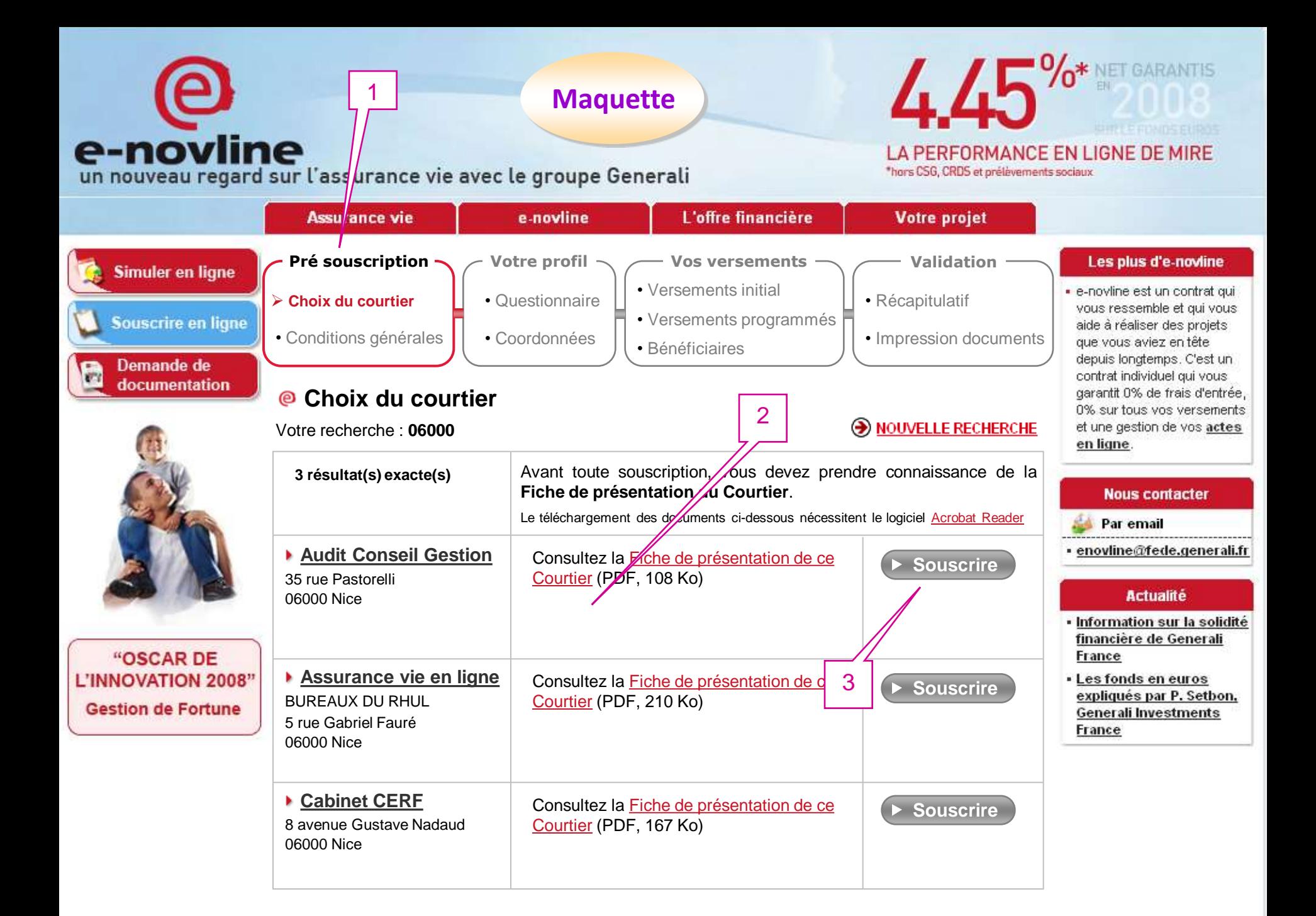

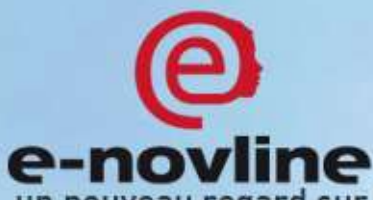

e-novline<br>un nouveau regard sur l'assurance vie avec le groupe Generali

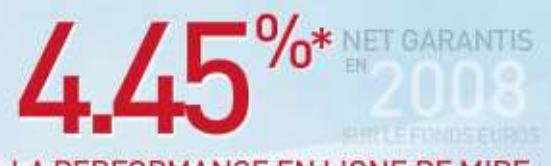

LA PERFORMANCE EN LIGNE DE MIRE

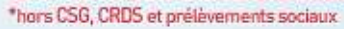

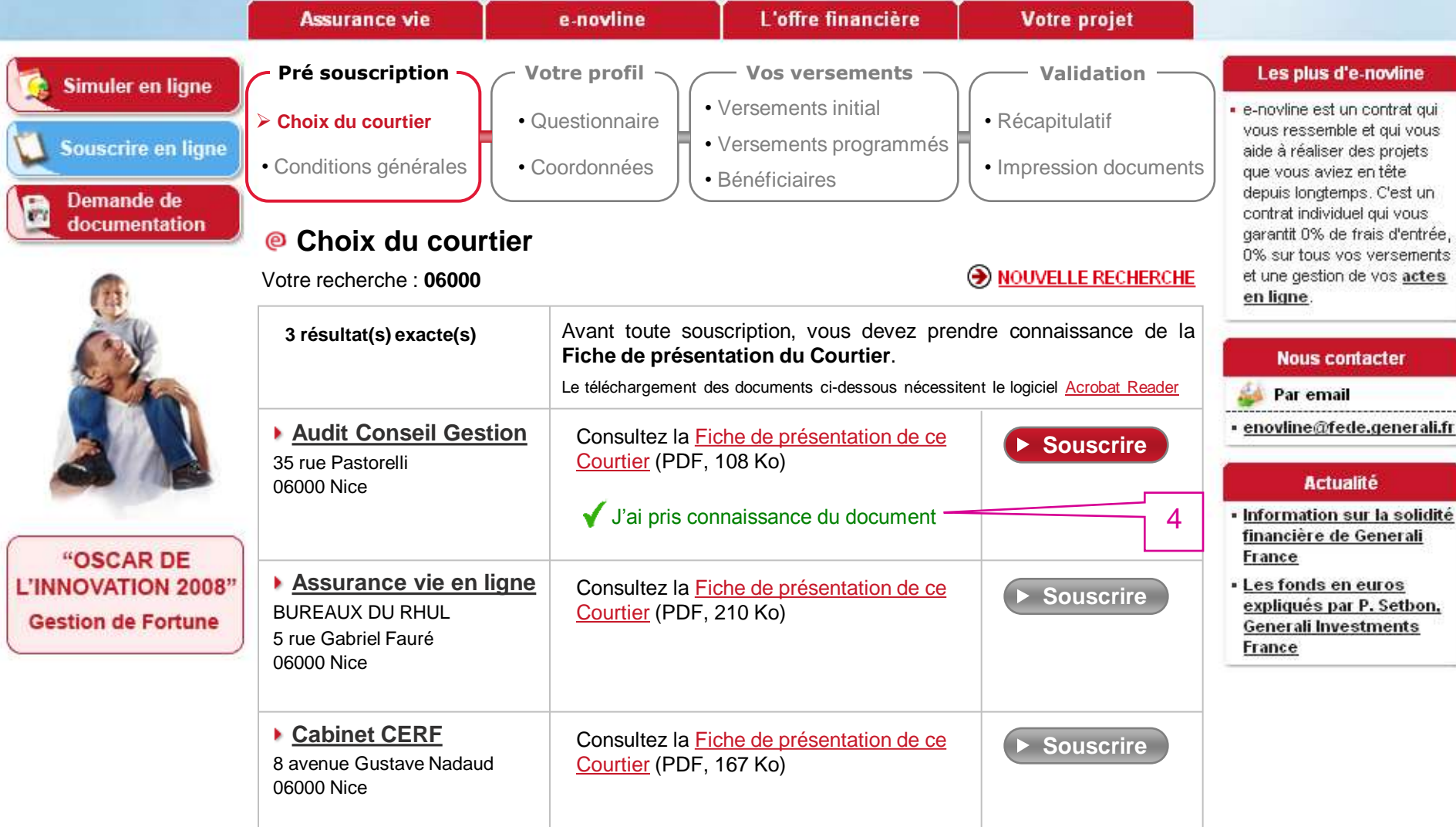

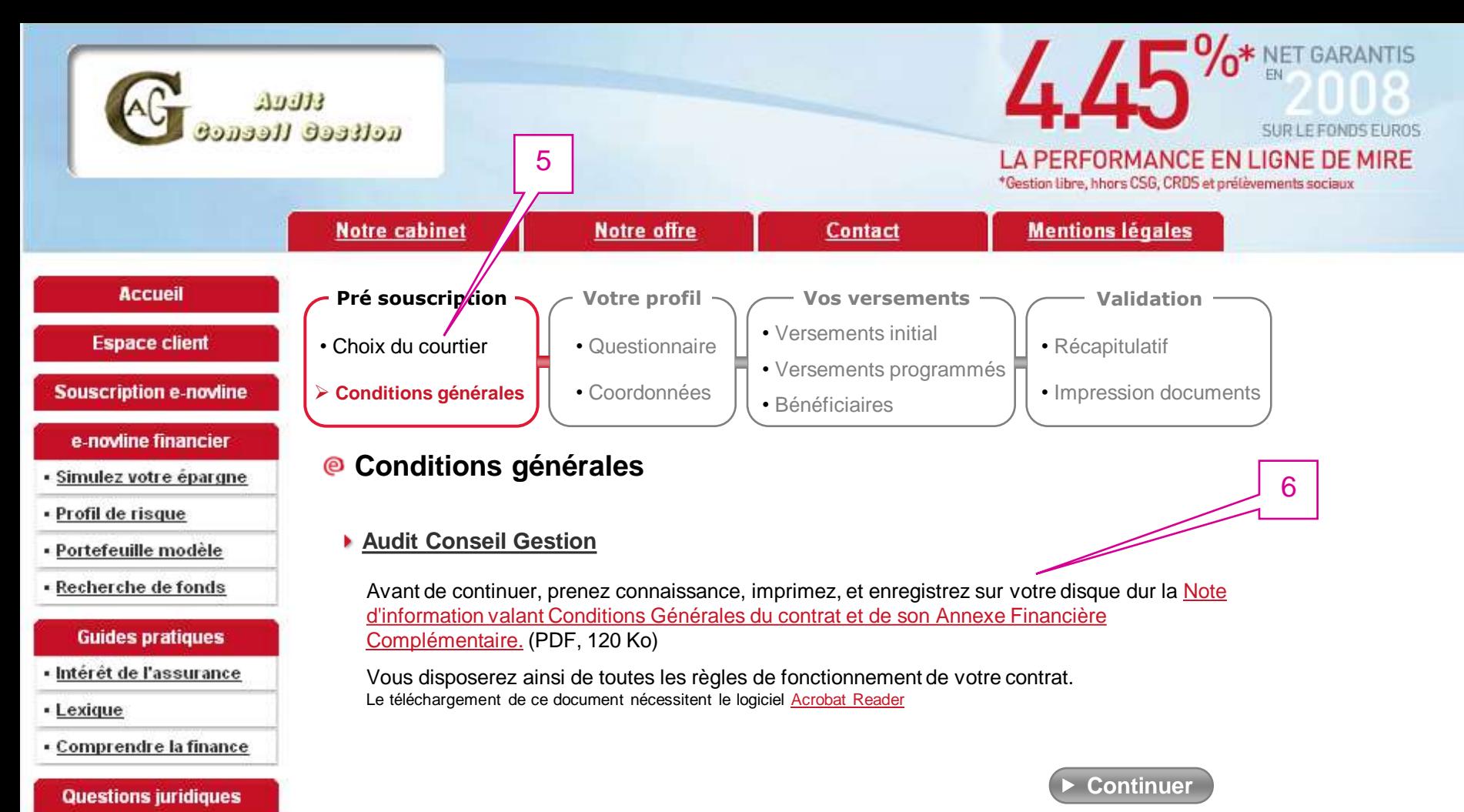

#### • Epargne

#### **Actualité**

· Information sur la solidité financière de Generali France

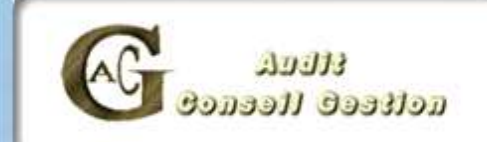

### OO<sup>\*</sup> NET GARANTIS SUR LE FONDS EUROS LA PERFORMANCE EN LIGNE DE MIRE

\*Gestion libre, hhors CSG, CRDS et prélèvements sociaux

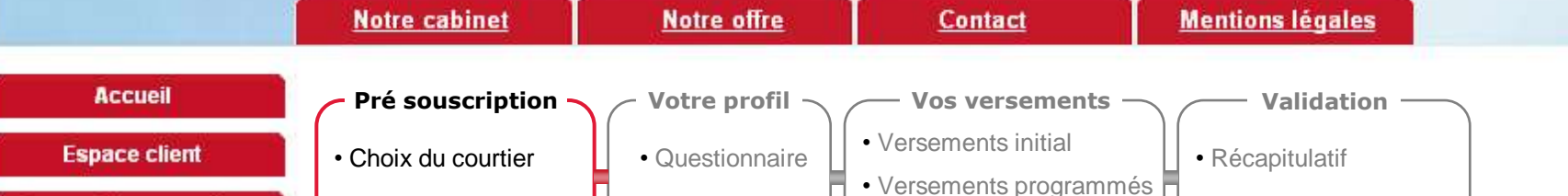

**Souscription e-novline** 

#### e-novline financier

- · Simulez votre épargne
- · Profil de risque
- Portefeuille modèle
- · Recherche de fonds

#### **Guides pratiques**

- · Intérêt de l'assurance
- Lexique
- Comprendre la finance

#### **Questions juridiques**

• Epargne

#### **Actualité**

· Information sur la solidité financière de Generali France

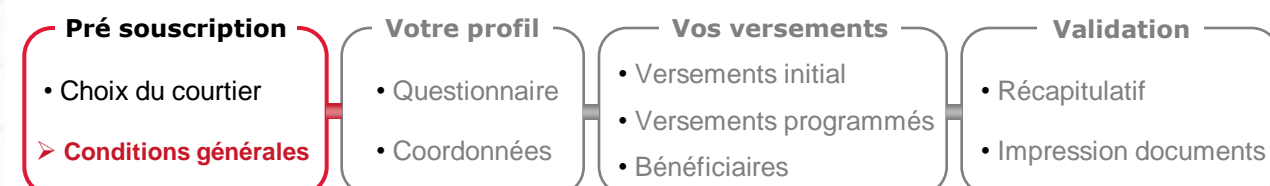

#### **Conditions générales**

 **Audit Conseil Gestion**

Avant de continuer, prenez connaissance, imprimez, et enregistrez sur votre disque dur la Note d'information valant Conditions Générales du contrat et de son Annexe Financière Complémentaire. (PDF, 120 Ko)

Vous disposerez ainsi de toutes les règles de fonctionnement de votre contrat. Le téléchargement de ce document nécessitent le logiciel Acrobat Reader

J'ai pris connaissance des Conditions Générales **Continuer**

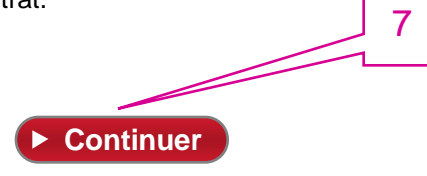

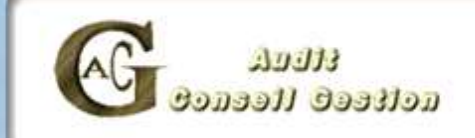

### **AND TO YO<sup>\*</sup> NET GARANTIS** SUR LE FONDS EUROS LA PERFORMANCE EN LIGNE DE MIRE

\*Gestion libre, hhors CSG, CRDS et prélèvements sociaux

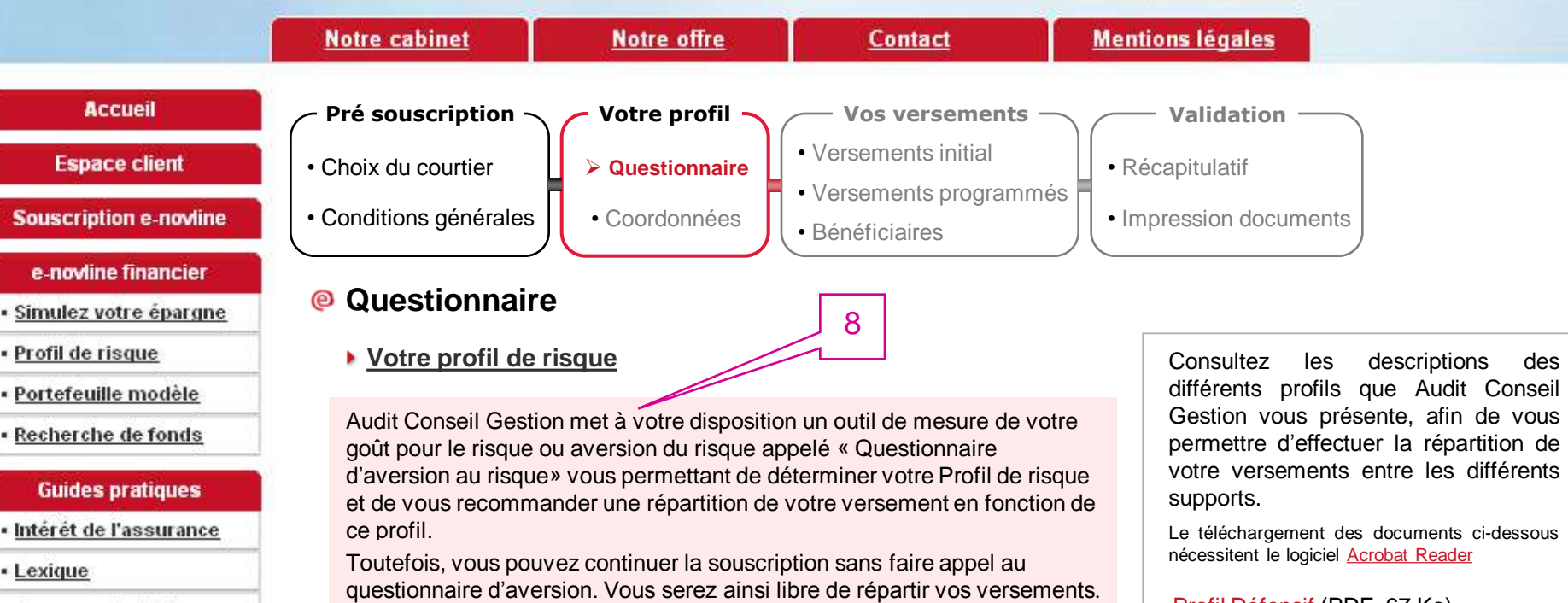

• Comprendre la finance

#### **Questions juridiques**

• Epargne

#### **Actualité**

· Information sur la solidité financière de Generali France

#### **Questionnaire d'aversion**

**Continuer sans questionnaire**

# 9

Profil Défensif (PDF, 67 Ko)

Profil Équilibré (PDF, 89 Ko)

Profil Audacieux (PDF, 54 Ko)

Profil Dynamique (PDF, 123 Ko)

10